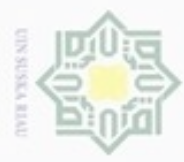

ö

Hak Cipta Dilindungi Undang-Undang

Hak

cipropriem gradulp

sebagian atau seluruh karya tulis ini tanpa mencantumkan dan

N

## **BAB IV**

### **ANALISA DAN PERANCANGAN**

cipta Pada bagian ini berisi analisa visualisasi data penyakit di Provinsi Riau,  $\Rightarrow$ dengan *Treemap* sebagai metode yang akan digunakan untuk melakukan proses visualisasi. Hasil analisa tersebut kemudian akan digunakan untuk merancang perangkat lunak. Setelah tahap analisa selesai dilakukan, maka tahap selanjutnya yaitu tahap perancangan terhadap aplikasi yang akan dibangun. Tahap perancangan sistem adalah membuat rincian sistem hasil dari analisa menjadi bentuk perancangan agar dapat dipahami oleh pengguna (*user*). ne

### **4.1. Analisa Regulasi Dinas Kesehatan Provinsi Riau**

Peraturan Gubernur Riau Nomor 13 Tahun 2015 tentang rincian tugas, fungsi dan tata kerja Dinas Kesehatan Provinsi Riau, Pasal 21 ayat 2 butir a, g, k, l, n mengenai rincian tugas pokok Seksi Pengendalian dan Pemberantasan Penyakit,

- a. Merencanakan program kegiatan per tahun anggaran seksi pengendalian dan pemberantasan penyakit berdasarkan tugas, fungsi dan renstra sebagai pedoman dalam pelaksanaan kegiatan.
- State Islamic University of Sultan b. Memberikan saran pertimbangan kepada Kepala Bidang Pencegahan, Pengendalian Penyakit dan Penyehatan Lingkungan tentang langkahlangkah atau tindakan yang perlu diambil baik secara tertulis maupun lisan sebagai alternatif pilihan dalam pengambilan keputusan.
	- c. Melaksanakan program pengendalian penyakit, terutama dalam pengendalian penyakit menular langsung (TBC, AID/PMS, Diare, Kecacingan, ISPA, Kusta, Frambusia, Flu Burung dan Filariasis maupun penyakit bersumber dari binatang seperti rabies, demam berdarah dan malaria).
	- d. Melaksanakan bimbingan terhadap pengendalian penyakit P2ML, P2B2 dan PPTM kepada petugas baik di Provinsi maupun Kabupaten/Kota.
	- e. Melaporkan hasil pelaksanaan tugas dan kegiatan Seksi Pengendalian dan Pemberantasan Penyakit dan Penyehatan Lingkungan secara periodik

Pengutipan hanya untuk kepentingan pendidikan, penelitian, penulisan karya ilmiah, penyusunan laporan, penulisan kritik atau tinjauan suatu masalah

nenyebutkan sumber

Syarif Kasim Riau

Pengutipan tidak merugikan kepentingan yang wajar **UIN Suska Riau** 

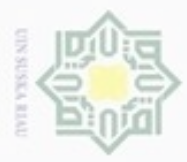

 $\Box$ 

Hak Cipta Dilindungi Undang-Undang

Dilarang mengutip sebagian atau seluruh karya tulis

N

sebagai bahan pertanggung jawaban.

 $\frac{1}{10}$ Seluruh rincian tugas pokok Seksi Pengendalian dan Pemberantasan Peyakit di atas akan terlaksana dengan baik apabila didukung oleh data. Namun menurut Ibu drg. Sinta Buana selaku *staff* Seksi Pengendalian dan Pemberantasan Penyakit, saat ini Dinas Kesehatan Provinsi Riau sulit memperoleh data karena pihak rumah sakit tidak *cooperative* dalam memberikan data seperti pengiriman data yang terlambat dari waktu yang ditentukan. Hal ini membuat Dinas Kesehatan sulit dalam menyusun renstra (rencana strategis) yang dijadikan acuan dalam merencanakan program kegiatan per tahun yang efektif dan efisien. Seksi Pengendalian dan Pemberantasan Penyakit juga sulit memberi saran pertimbangan kepada Kepala Bidang Pencegahan, Pengendalian Penyakit dan Penyehatan Lingkungan tentang tindakan yang diambil sebagai alternatif pilihan dalam pengambilan keputusan.

### **4.1.1. Analisa Monitoring Data**

Menurut Peraturan Daerah Provinsi Riau Nomor 18 Tahun 2001, Dinas Kesehatan juga mempunyai fungsi untuk pengawasan, pemantauan dan evaluasi serta pelaporan. Kegiatan pemantauan atau monitoring data yang dilakukan Dinas Kesehatan terhadap rumah sakit dilakukan setiap 3 bulan sekali, data perkembangan penyakit ini dilaporkan kepada Dinas Kesehatan pada Seksi Pengendalian dan Pemberantasan Penyakit melalui email. Data-data ini dilaporkan dengan batas waktu setiap tanggal 15 pada bulan keempat.

Data yang dikirim oleh rumah sakit yang kemudian dimonitoring oleh Seksi Pengendalian dan Pemberantasan Penyakit adalah data perkembangan penyakit dirumah sakit tersebut yang diderita oleh pasien yang berobat menurut golongan umur dan golongan jenis kelamin. Data tersebut terdiri dari beberapa *atribute* data yaitu data ICD-X, diagnosis penyakit (golongan sebab sakit), golongan umur pasien (1- 4 tahun, 5-14 tahun, 15-24 tahun, 25-44 tahun, 45-64 tahun, 65+ tahun) dan jenis kelamin pasien. Data tersebut seperti berikut.

ini tanpa mencantumkan dan menyebutkan sumber

karya ilmiah, penyusunan laporan, penulisan kritik atau tinjauan suatu masalah

Syarif Kasim Riau

Pengutipan hanya untuk kepentingan pendidikan, penelitian, penulisan

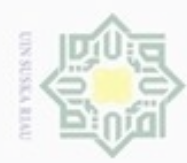

 $\circ$ 

Hak Cipta Dilindungi Undang-Undang

Dilarang mengutip sebagian atau seluruh karya tulis ini tanpa mencantumkan dan menyebutkan sumber

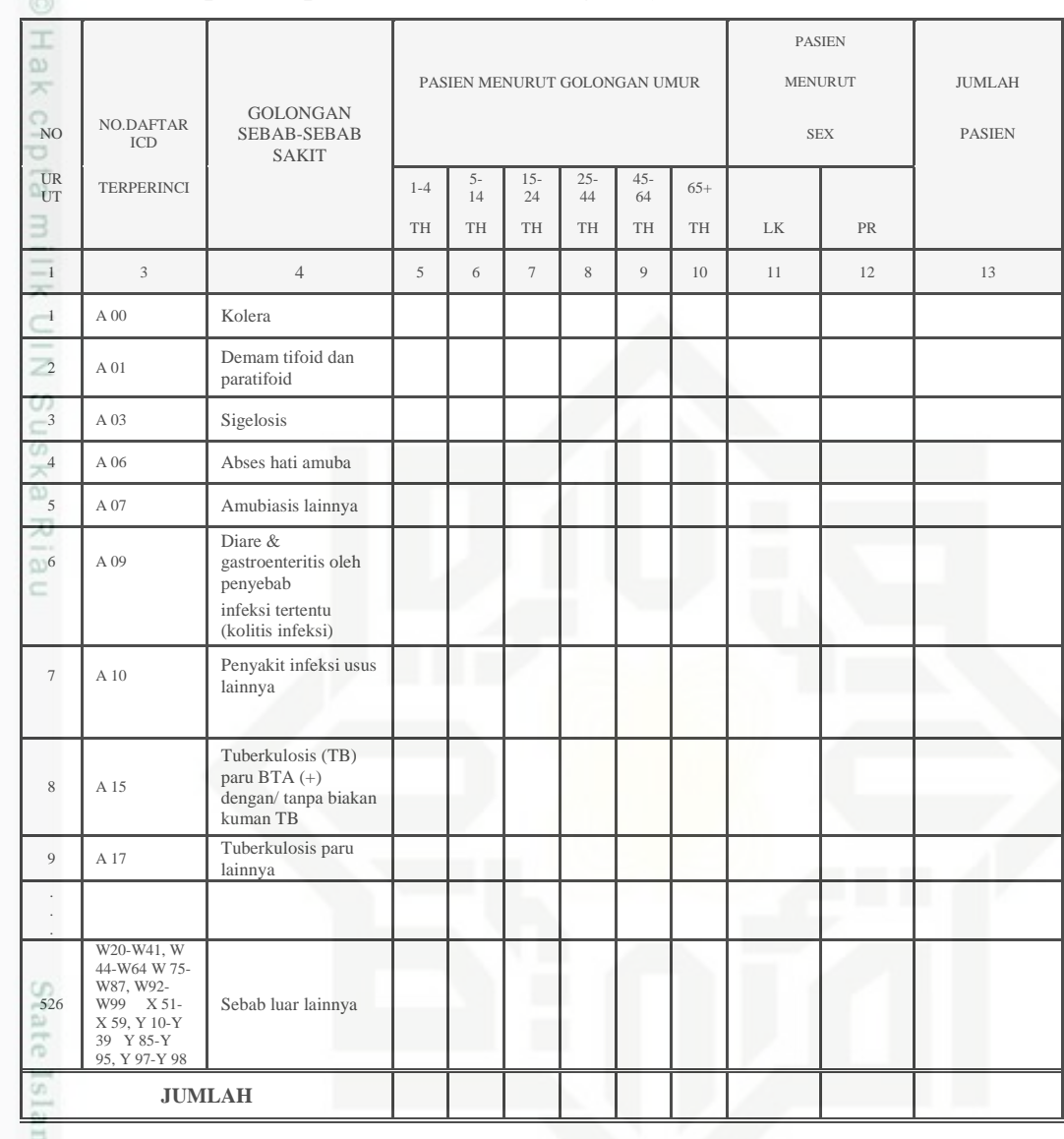

### **Tabel 4.1. Template Laporan Data Monitoring Penyakit**

mic U Menurut Ibu drg. Sinta Buana, kegiatan monitoring ini sudah dilakukan dengan memantau perkembangan penyakit dan kesehatan lingkungan, namun tidak dilakukan secara rutin karena data yang akan dimonitoring sering terlambat dilaporkan oleh rumah sakit terutama oleh rumah sakit yang ada di daerah yang belum menggunakan sistem dalam pencatatan data pasien atau dilakukan secara manual dengan pencatatan pada kertas atau dokumen-dokumen, sehingga rumah sakit tersebut harus mengumpulkan kembali file data pasien dan membuatkan dokumen ke dalam bentuk file excel untuk kemudian dilaporkan kepada Dinas Kesehatan. Proses pembuatan laporan monitoring data terkait data penyakit di Provinsi Riau sebagai bahan pertanggung jawaban Seksi Pengendalian dan

Pengutipan hanya untuk kepentingan pendidikan, penelitian, penulisan karya itmiah, penyusunan laporan, penulisan kritik atau tinjauan suatu masalah

Þ Riau

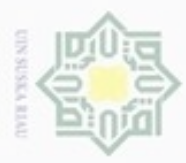

Pengutipan

Hak Cipta Dilindungi Undang-Undang

 $\sim$ 

. Dilarang mengutip sebagian atau seluruh karya tulis ini tanpa mencantumkan dan menyebutkan sumber

hanya untuk kepentingan pendidikan, penelitian, penulisan

karya ilmiah, penyusunan laporan, penulisan kritik atau tinjauan suatu masalah

Riau

Pemberantasan Penyakit juga membutuhkan waktu yang sangat lama karena pengecekan data, pengolahan data dan kalkulasi data dilakukan secara manual. Hal ini juga berpengaruh pada kesulitan mengambil keputusan yang cepat, efektif dan efisien.

### **4.1.2. Analisa Evaluasi Data**

Evaluasi data dilakukan untuk menilai pelaksanaan sistem pada rumah sakit terkait data perkembangan penyakit apakah telah sesuai dengan ketentuan dan penyimpangan dapat dengan cepat diketahui dan diatasi. Kegiatan Evaluasi ini dilakukan setahun sekali dengan merujuk pada data monitoring yang dikirim oleh rumah sakit setiap 3 bulan sekali.

 $\overline{\omega}$ Data yang dikirim oleh setiap rumah sakit tersebut akan diolah kembali dengan menggabungkan data yang dikirim tiap rumah sakit ke dalam satu file data dan dilakukan rekapitulasi data setahun kemudian dilakukan klasifikasi data sesuai dengan kategori informasi yang dibutuhkan lalu dilakukan kalkulasi data. Data yang telah dikalkulasi kemudian akan dibuatkan laporan dengan berbagai kategori seperti laporan data per rumah sakit, per kabupaten dan laporan seluruh data atau laporan data Provinsi. Hasil laporan data ini akan dievaluasi atau dinilai perkembangan data penyakit per periode yang kemudian akan dilaporkan kepada Kepala Bidang Pengendalian dan Pemberantasan Penyakit untuk bahan acuan mengambil kebijakan dan bahan acuan menyusun renstra (rencana strategis) untuk merencanakan program kegiatan dalam upaya pencegahan perkembangan penyakit, peningkatan distribusi obat dan kegiatan penyuluhan penyakit dan kesehatan lingkungan. Laporan data per Provinsi juga akan dilaporkan kepada Kementrian Kesehatan.

Menurut Ibu drg. Sinta Buana kegiatan evaluasi ini sudah dilakukan oleh Dinas Kesehatan setiap tahun yang hasilnya akan dijadikan acuan pelaksanaan kegiatan dan dilaporkan kepada Kepala Bidang Pengendalian dan Pemberantasan Penyakit untuk dijadikan acuan dalam pengambilan kebijakan. Namun terkadang kegiatan ini terkendala akibat data tidak diterima tepat waktu sehingga proses pengolahan data untuk dijadikan laporan evaluasi data juga terlambat disusun dan proses pembuatan laporan juga dilakukan secara manual yang membutuhkan waktu cukup lama. Hasil evaluasi data yang terlambat dilaporkan juga

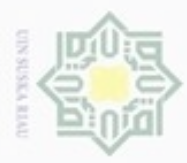

· Pengutipan

hanya untuk kepentingan pendidikan, penelitian,

sebagian atau seluruh karya tulis ini tanpa mencantumkan dan menyebutkan sumber

penuisan

karya ilmiah, penyusunan laporan, penulisan kritik atau tinjauan suatu masalah

Riau

Hak Cipta Dilindungi Undang-Undang

cipropriem gnensilO

berpengaruh pada pengambilan keputusan yang terlambat dan pelaksanaan kegiatan atau upaya perbaikan terlambat dilakukan.

### **4.2. Analisa Sistem**

Pada bagian ini berisi analisa terkait sistem monitoring data penyakit yang selama ini dilakukan oleh Dinas Kesehatan Provinsi Riau seksi bidang pengendalian dan pemberantasan penyakit, untuk kemudian dilakukan analisa terhadap sistem yang akan dibangun. Berikut hal-hal yang termasuk di dalam analisa sistem.

### **4.2.1. Analisa Sistem Lama**

Pada sistem yang lama, proses pengolahan data penyakit di Provinsi Riau dimulai ketika setiap rumah sakit di Provinsi Riau memberikan data kecenderungan jenis penyakit yang diderita masyarakat yang berobat ke rumah sakit tersebut melalui email ke Seksi Pengendalian dan Pemberantasan Penyakit di Dinas Kesehatan Provinsi Riau. Kemudian Seksi Pengendalian dan Pemberantasan Penyakit akan mengumpulkan data penyakit dari rumah sakitrumah sakit tersebut kedalam satu file, dilakukan pengolahan data dan kalkulasi sesuai laporan yang diinginkan, kemudian di cetak sebagai laporan. Laporan ini yang digunakan sebagai laporan evaluasi terhadap perkembangan kesehatan di Provinsi Riau, sebagai acuan dalam menyusun renstra dan sebagai saran pertimbangan yang diberikan kepada Kepala seksi pengendalian penyakit dan penyehatan lingkungan untuk pengambilan keputusan.

Permasalahan yang terjadi pada sistem lama ini antara lain, kesulitan dalam mendapatkan data, karena rumah sakit tidak *cooperative* dalam memberikan data seperti data yang dikirim tidak tepat waktu, banyak *field* data yang kosong, bahkan rumah sakit tidak disiplin dalam proses pencatatan diagnosa penyakit pasien. Hal ini menyebabkan data yang diterima Dinas Kesehatan adalah data yang tidak *valid*, sehingga Dinas Kesehatan sulit memanfaatkan data sebagai acuan dalam mengambil keputusan. Pembuatan laporan juga membutuhkan waktu yang sangat lama karena proses pengolahan data dilakukan secara manual dan kesulitan dalam menyusun laporan apabila laporan tersebut diperlukan dalam jangka waktu yang cepat.

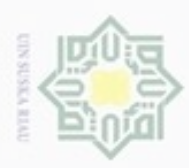

Pengutipan

hanya untuk kepentingan pendidikan, penelitian,

sebagian atau seluuh karya tulis ini tanpa mencantumkan dan menyebutkan sumber

penuisan

karya ilmiah, penyusunan laporan, penulisan kritik atau tinjauan suatu masalah

**THE** 

Riau

ö

cipropriem gnensilO

N

Dari permasalahan diatas, maka Seksi Pengendalian dan Pemberantasan Penyakit yang mengelola data memerlukan sebuah sistem yang dapat mengelola data penyakit di Provinsi Riau dan dapat menampilkan bentuk visualisasi dari data tersebut agar memudahkan pengambil keputusan dalam membaca informasi dari data yang ditampilkan dan mempercepat penyusunan laporan. Berikut flowchart analisa sistem lama tersebut.

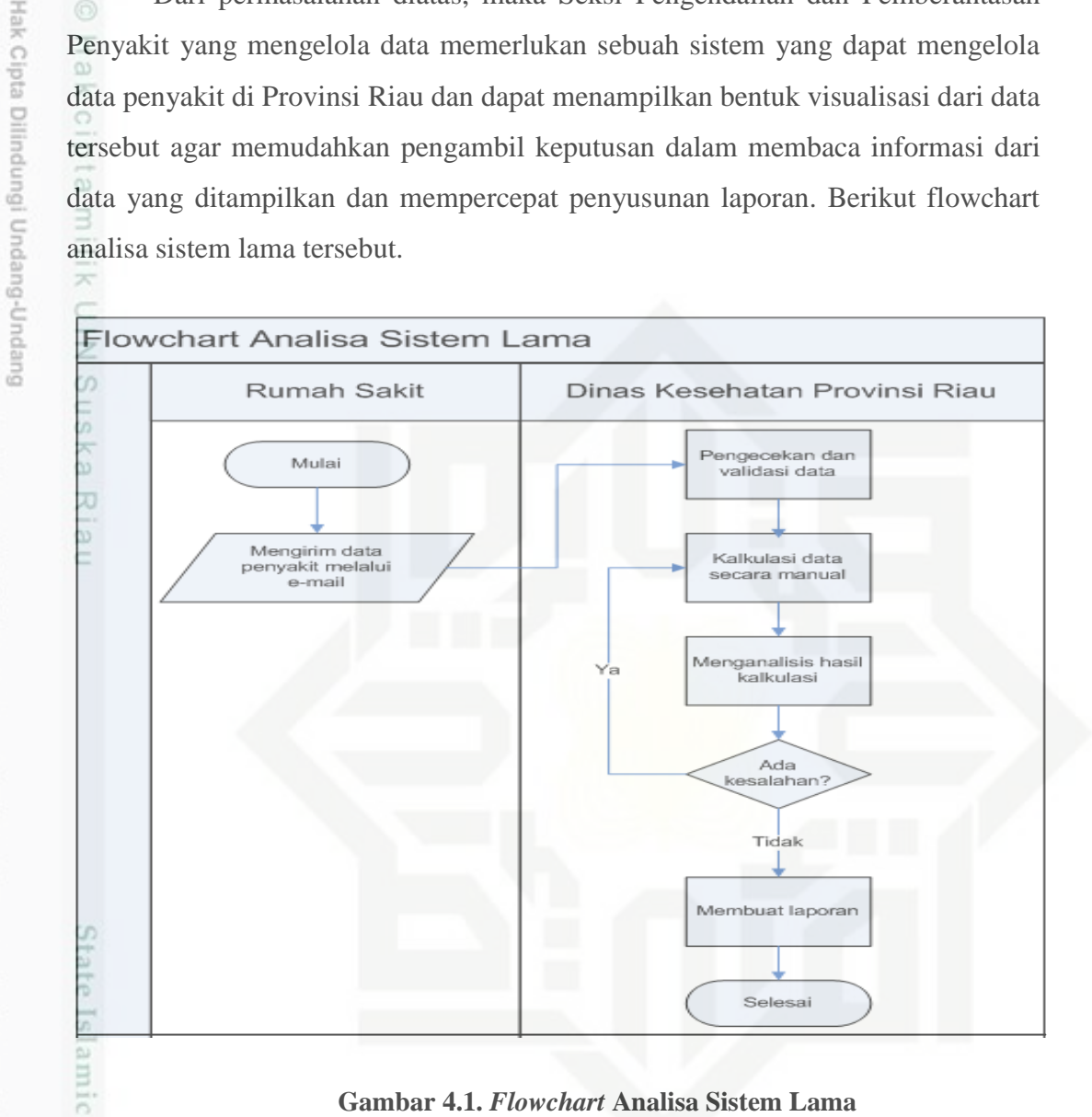

**Gambar 4.1.** *Flowchart* **Analisa Sistem Lama**

### **4.2.2. Analisa Sistem Baru**

Sistem visualisasi data penyakit di Provinsi Riau ini menerapkan metode *Treemap* untuk melakukan proses visualisasi data secara *digital*. Metode *Treemap* ini beracuan pada besar persegi panjang yang menandakan jumlah data dan perbedaan warna yang menandakan perbedaan jenis data. Metode ini dapat menampung data hingga ribuan dan ditampilkan dalam satu waktu, sehingga memudahkan pengguna dan pengambil keputusan dalam membaca informasi dari data yang divisualkan tersebut.

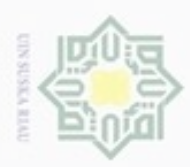

N

ö  $\alpha$ 

diuang mengulp Pengutipan

hanya untuk kepentingan pendidikan, penelitian,

sebagian atau seluuh karya tulis ini tanpa mencantumkan dan menyebutkan sumber

penuisan

karya ilmiah, penyusunan laporan, penulisan kritik atau tinjauan suatu masalah

yarif Kasim Riau

Sistem ini dibangun dengan menginputkan data masukan berupa data penyakit dari setiap rumah sakit di Provinsi Riau kemudian data tersebut di proses dan diolah sesuai dengan kriketia kebutuhan data dan data ditampilkan dalam bentuk visualisasi menggunakan metode *Treemap*. Untuk lebih jelas, berikut flowchart analisa sistem baru yang akan dibangun.

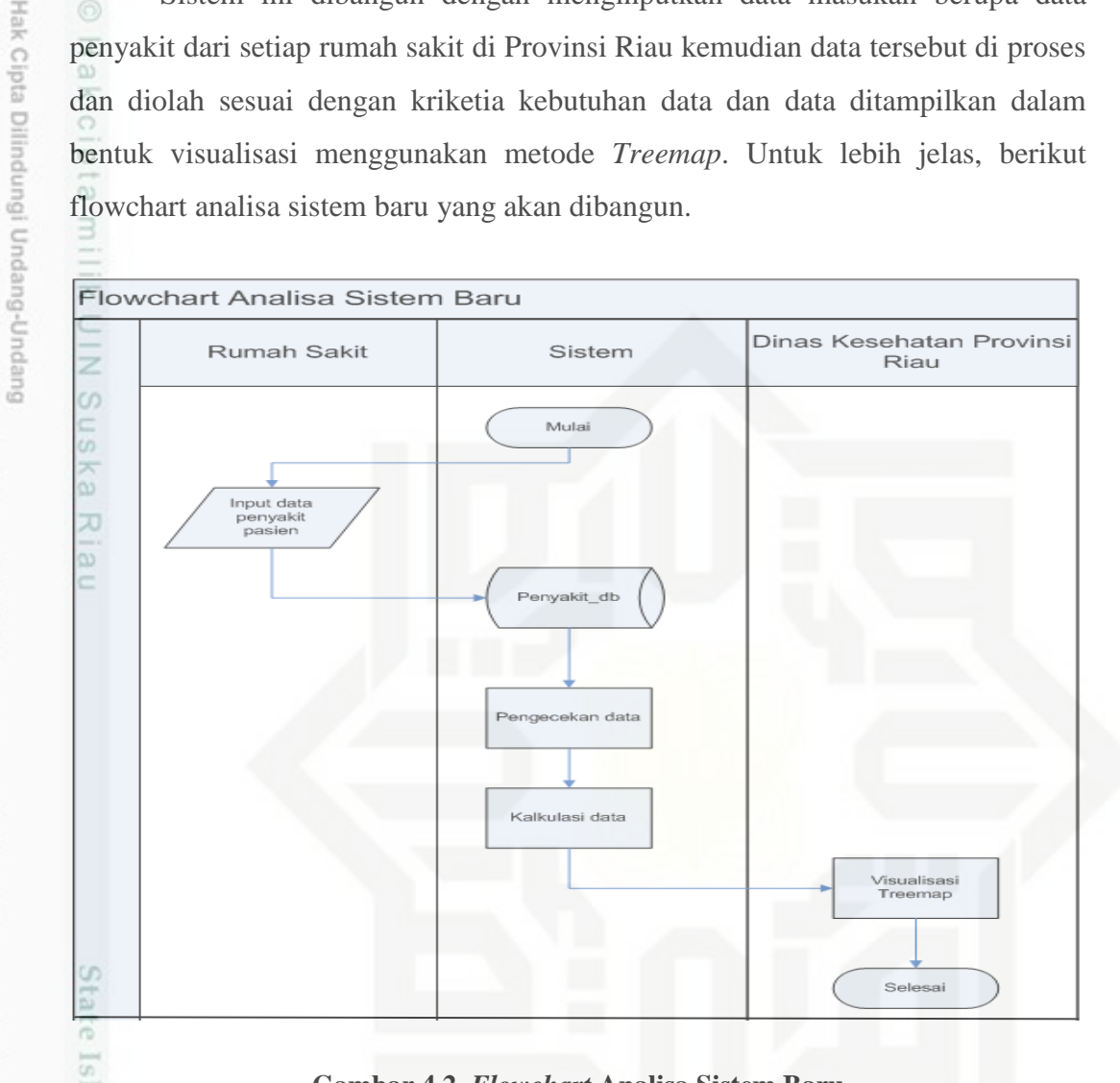

**Gambar 4.2.** *Flowchart* **Analisa Sistem Baru**

### **4.2.3. Analisa Kebutuhan Data**

Data yang digunakan pada penelitian ini adalah data rekam medik pasien dari 5 rumah sakit di Provinsi Riau pada tahun 2016. Rumah sakit tersebut adalah RSUD Kota Dumai, RSUD Rokan Hulu, RS TK IV Pekanbaru, RS JMB Pekanbaru dan RS Nusalima Pekanbaru. Data diperoleh dari Dinas Kesehatan Provinsi Riau dalam bentuk data berekstensi .xls. Parameter data yang diterima adalah sebanyak 23 atribut. Berikut tabel atribut data rekam medis pasien.

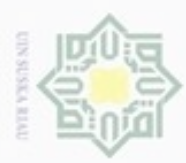

Hak Cipta Dilindungi Undang-Undang

. Dilarang mengutip sebagian atau seluruh karya tulis ini tanpa mencantumkan dan menyebutkan sumber

### **Tabel 4.2. Atribut Data Rekam Medis Pasien**

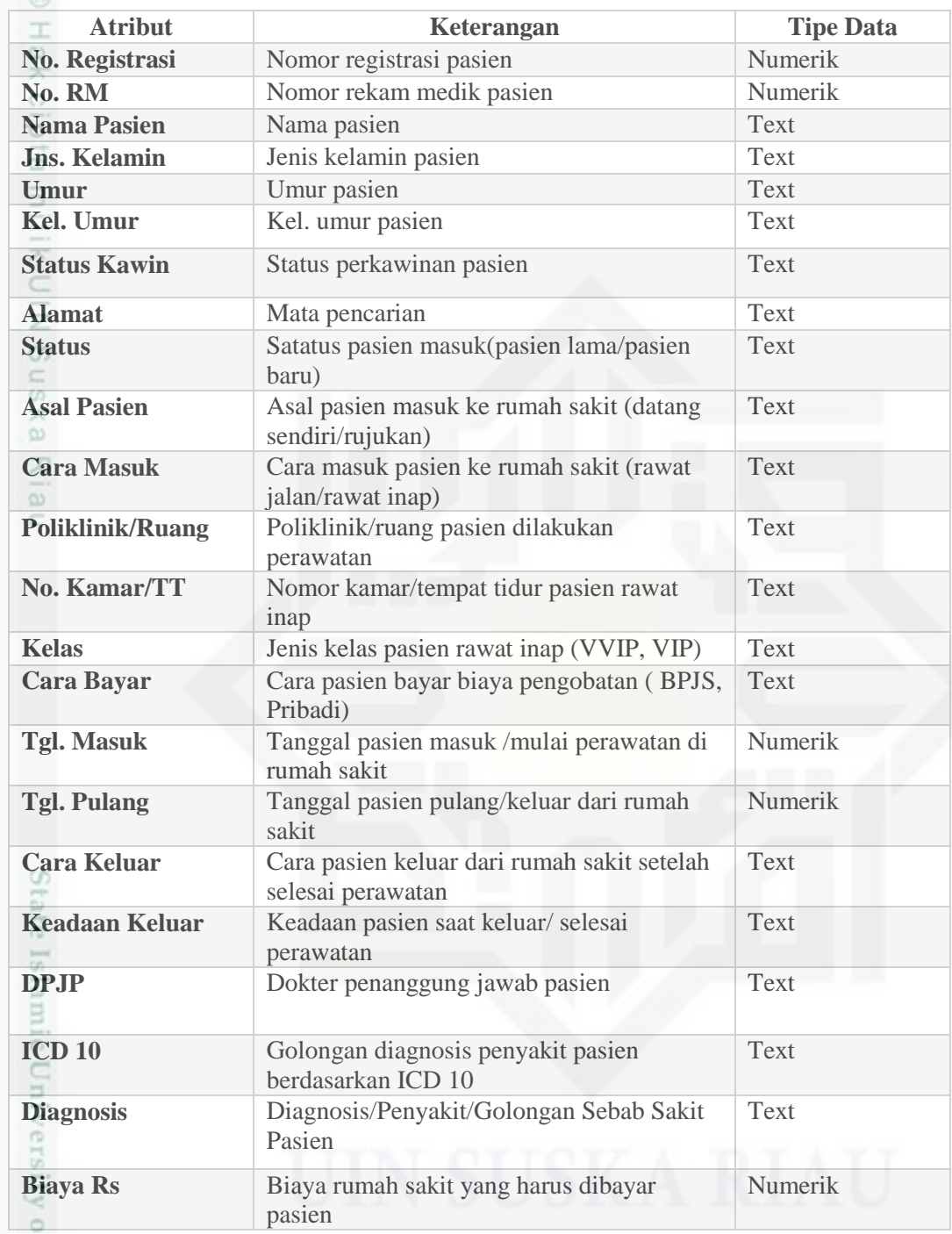

sult Pada data rekam medik di atas yang telah didapatkan tidak semua atribut dari data yang ada digunakan didalam sistem visualisasi data. Semua atribut diseleksi dan dipilih atribut yang akan dipakai, atribut yang tidak digunakan akan dihapus. Dari 23 atribut data rekam medis yang didapatkan menyisakan 7 atribut

Pengutipan hanya untuk kepentingan pendidikan, penelitian, penulisan karya ilmiah, penyusunan laporan, penulisan kritik atau tinjauan suatu masalah

asim Riau

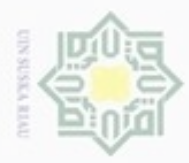

Pengutipan

hanya untuk kepentingan pendidikan, penelitian,

e/uex uninjes nepe uejõeges

sijnt

ini tanpa mencantumkan dan menyebutkan sumber

penulsan

karya ilmiah, penyusunan laporan, penulisan kritik atau tinjauan suatu masalah

Hak Cipta Dilindungi Undang-Undang

cipropriem gnensilO

yang digunakan pada sistem visualisasi data penyakit, yaitu no rekam medis, nama pasien, umur, alamat, tanggal masuk, icd 10 dan diagnosis.

₩ Setelah proses seleksi atribut data yang digunakan dilakukan, maka  $\circ$ langkah selanjutnya adalah melakukan pembersihan data yaitu menghapus data ganda. Berikut rician data setelah dibersihkan dari 5 rumah sakit yang akan divisualisasikan pada sistem visualisasi data penyakit.

- 1. Data awal RS Nusalima Pekanbaru adalah 24.578, setelah dilakukan  $\subset$  $\overline{z}$ proses pembersihan data didapatkan data menjadi 10.187 data.
- S 2. Data awal RS Andini Rumbai Pekanbaru adalah 25.916, setelah dilakukan 50 ka penghapusan data ganda didapatkan data menjadi 10.714 data.
- 3. Data awal RS TK IV Pekanbaru adalah 26.981, setelah dilakukan nei pembersihan data, data menjadi 10.194 data.
	- 4. Data awal RSUD Rokan Hulu adalah 26.544 data, setelah data dibersihkan menyisakan sebanyak 11.617 data yang akan divisualisasikan.
	- 5. Data awal RSUD Kota Dumai adalah 30.244 data, setelah data dibersihkan dengan membuang data ganda maka data menjadi 11.422.

Untuk menganalisa kebutuhan data yang dibutuhkan untuk membangun *Treemap,* berikut ini akan dijelaskan mengenai data-data yang dibutuhkan untuk membangun sistem yaitu:<br>
1. Data Pengguna

1. Data Pengguna

Data ini berisi data-data pengguna yang memiliki hak akses terhadap sistem. Pengguna sistem terbagi menjadi 2 yaitu *admin* (Seksi Pengendalian dan Pemberantasan Penyakit Dinas Kesehatan Provinsi Riau) dan rumah sakit.

Islamic University of Sultan Syarif Kasim Riau 2. Data Kabupaten/Kota

Menyimpan data-data Kabupaten/Kota yang ada di Provinsi Riau. Data ini terdiri dari *atribute* kode Kabupaten/Kota dan nama Kabupaten/Kota. Data ini adalah sebagai berikut.

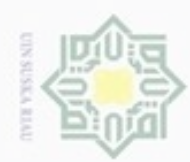

Pengutipan hanya untuk kepentingan pendidikan, penelitian, penulisan

N

Hak Cipta Dilindungi Undang-Undang Dilarang mengutip sebagian atau seluruh karya tulis ini tanpa mencantumkan dan menyebutkan sumber Hak cipta milik UIN Suska Ria

 $\equiv$ 

### **Tabel 4.3. Data Kabupaten di Provinsi Riau**

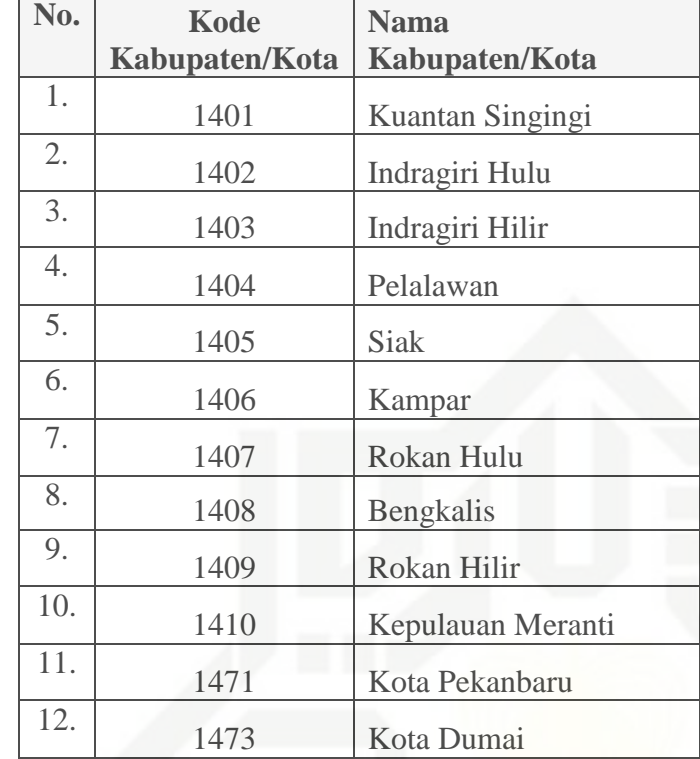

Sumber : Dinas Kesehatan Provinsi Riau

### 3. Data Rumah Sakit

Data rumah sakit adalah data yang berisi data-data rumah sakit yang ada di Provinsi Riau yang memiliki hak akses terhadap sistem. Pada sistem visualisasi ini terdapat 5 rumah sakit yaitu RSUD Kota Dumai, RSUD Rokan Hulu, RS TK IV Pekanbaru, RS JMB Pekanbaru dan RS Nusalima Pekanbaru. Atribut data rumah sakit terdiri dari kode rs, nama rs, jenis, kelas/type, direktur, alamat, Kab/Kota, kode pos, telepon, fax, email dan website.

4. Data Golongan Penyakit (ICD 10)

Data ini menyimpan data-data golongan jenis penyakit berdasarkan ICD 10 yang menjadi rujukan dalam membuat rekam medis.

State Islamic University of Sultan Syarif Kasim Riau

karya ilmiah, penyusunan laporan, penulisan kritik atau tinjauan suatu masalah

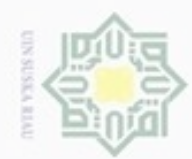

# State Islamic University of Sultan Syarif Kasim Riau

Hak cipta milik UIN Suska

Dilarang mengutip sebagian atau seluruh karya tulis ini tanpa mencantumkan dan menyebutkan sumber

- $\omega$ Pengutipan hanya untuk kepentingan pendidikan, penelitian, penulisan karya ilmiah, penyusunan laporan, penulisan kritik atau tinjauan suatu masalah
- N g . Pengutipan tidak merugikan kepentingan yang wajar UIN Suska Riau
- . Dilarang mengumumkan dan memperbanyak sebagian atau seluruh karya tulis ini dalam bentuk apapun tanpa izin UIN Suska Riau.
- 
- Riau

### **Tabel 4.4. Data Pengkodean Penyakit Berdasarkan ICD 10**

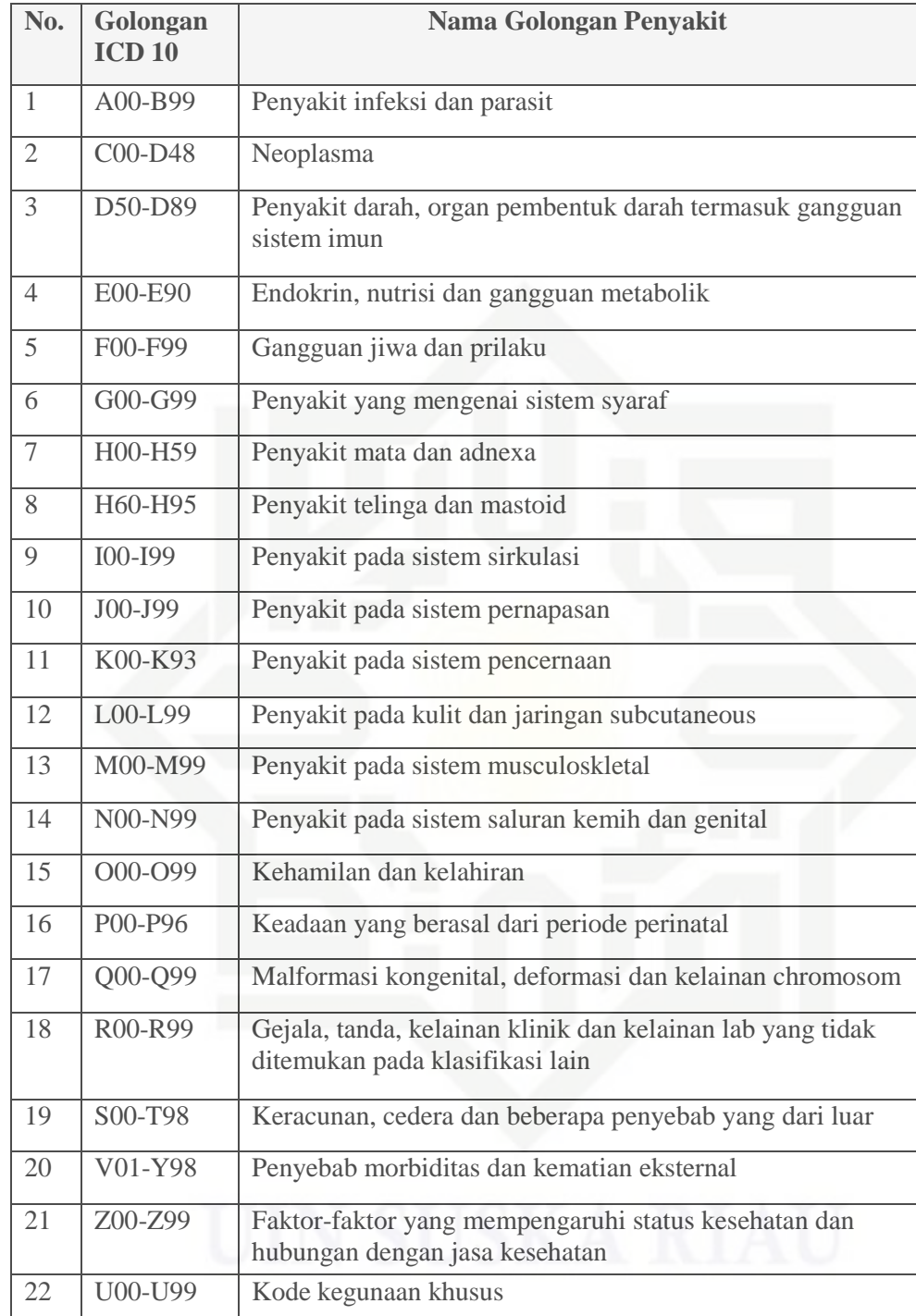

Sumber : Dinas Kesehatan Provinsi Riau

### 5. Data Nama Penyakit/ Diagnosa/ Golongan Sebab Sakit

Data ini berisi data nama-nama penyakit yang umum atau penyakitpenyakit satuan yang termasuk di dalam golongan penyakit ICD 10.

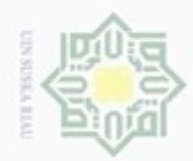

нак cipta milik UIN suska w  $\frac{1}{\omega}$ č

Hak Cipta Dilindungi Undang-Undang

- diphone mengula sim e/uey uninjes nepe uerbeges ini tanpa mencantumkan dan menyebutkan sumber
- $\alpha$ Pengutipan hanya untuk kepentingan pendidikan, penelitian, **UIN Suska Riau** penulsan karya ilmiah, penyusunan laporan, penulisan kritik atau tinjauan suatu masalah
- N  $\sigma$ Pengutipan tidak merugikan kepentingan yang wajar
- 
- Dilarang mengumumkan dan memperbanyak sebagian atau seluruh karya tulis ini dalam bentuk apapun tanpa izin UIN Suska Riau
- State Islamic University gi Sult: Riau

6 A 09 Diare dengan infeksi kolitis 7 A 09 gastroenteritis dengan infeksi kolitis 8 A 02.A 04-A 05. infeksi usus

9 A 15 Tuberkulosis tanpa biakan kuman

Sumber : Dinas Kesehatan Provinsi Riau

A 07-A 08

### 6. Data Pasien

pada lampiran A.

**No.**

**Tabel 4.5. Data Jenis Penyakit** 

1 A 00 Kolera

 $3 \mid A\ 03 \mid Sigelosis$ 

5 A 06.0-.3.5-.9 Amubiasis

2 | A 01 Demam tifoid

4 A 06 Abses hati amuba

**Kode ICD10**

Data yang berisi data-data pasien yang berobat di rumah sakit tertentu dengan jenis penyakitnya. Data ini yang akan diinputkan oleh setiap rumah sakit ke dalam sistem dan divisualisasikan menurut kriteria data yang kemudian ditampilkan sebagai *output* sistem. Data ini terdiri dari *atribute* id pasien, tanggal masuk, nama, alamat, umur, jenis kelamin, no tlpn, penyakit.

Berikut data sebagian penyakit, untuk daftar lengkap penyakit dapat dilihat

**Nama Penyakit/ Diagnosa/ Golongan Sebab Sakit**

7. Data Golongan Umur Pasien

Data ini berisi data golongan umur pasien yaitu 1- 4 tahun, 5-14 tahun, 15- 24 tahun, 25-44 tahun, 45-64 tahun, 65+ tahun.

8. Jenis Kelamin

Pada sistem ini juga dilakukan visualisasi menurut jenis kelamin pasien, jenis kelamin ini adalah laki-laki dan perempuan.

### **4.2.4. Metode** *Treemap*

Algoritma *Treemap* digunakan untuk melakukan kalkulasi ukuran gambar kotak dari suatu *file* yang akan direpresentasikan. Struktur pohon yang berubahubah dapat digambarkan dengan representasi *2-D space filling*. Pendekatan *2-D* 

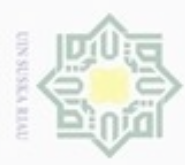

Hak Cipta Dilindungi Undang-Undang

Pengutipan hanya untuk kepentingan pendidikan, penelitian, penulisan karya itmiah, penyusunan laporan, penulisan kritik atau tinjauan suatu masalah

Dilarang mengutip sebagian atau seluruh karya tulis ini tanpa mencantumkan dan menyebutkan sumber

w nei

State Islamic University of Sultan Syarif Kasim Riau

*space filling* merupakan pendekatan yang paling potensial untuk diaplikasikan jika tiap *file* digambarkan sebagai kotak kecil dibandingkan pendekatan 3-D atau dimensi yang lebih tinggi yang lebih sulit untuk diaplikasikan.

Algoritma *Treemap* membutuhkan penggambaran struktur pohon (*tree*)*,*  pendekatan sederhana untuk menggambarkan struktur pohon adalah akar (*root*), grafik dengan titik *root* pada bagian atas dan titik anak-anak dibawah titik induk (*parent node*) dengan garis yang menghubungkannya.

Sistem yang akan dibangun akan menampilkan visualisasi data yang berfungsi untuk menelusuri data ke informasi yang lebih spesifik. Berikut hirarki data yang kemudian diimplementasikan ke dalam bentuk visualisasi *Treemap*.

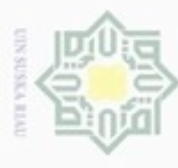

N Dilarang mengumumkan dan memperbanyak sebagian atau seluruh karya tulis ini dalam bentuk apapun tanpa Pengutipan tidak merugikan kepentingan yang wajar UIN Suska Riau. 司

ilmiah,

penyusunan laporan, pe

State Islamic Univer

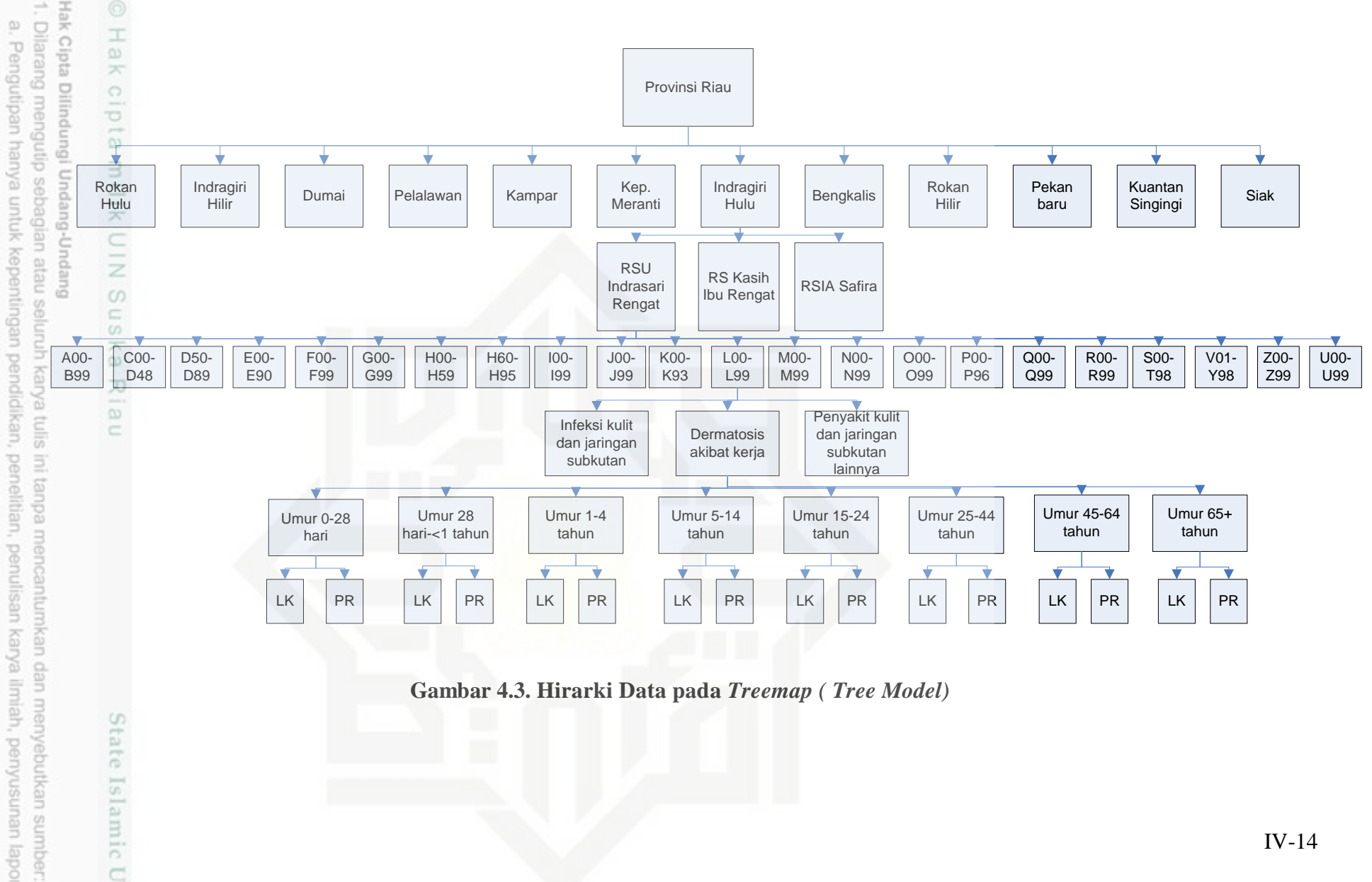

**Gambar 4.3. Hirarki Data pada** *Treemap ( Tree Model)*

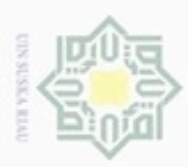

Pengutipan

hanya untuk kepentingan pendidikan, penelitian,

e/uex uninjes nepe uejõeges

siin:

ini tanpa mencantumkan dan menyebutkan sumber

penuisan

karya ilmiah, penyusunan laporan, penulisan kritik atau tinjauan suatu masalah

Sultan Syarif Kasim Riau

Hak Cipta Dilindungi Undang-Undang

cipropriem gnensico

N

Penelusuran data visualisasi akan dimulai dari data Provinsi Riau kemudian data Kabupaten/Kota yang ada di Provinsi Riau, data rumah sakit di setiap Kabupaten/Kota, data golongan ICD 10, data diagnosa/penyakit/golongan sebab sakit pasien, kelompok umur pasien dan jenis kelamin pasien. Hirarki data atau *Tree Diagram* di atas kemudian dapat diimplementasikan menjadi model visualisasi data menggunakan *Treemap*, seperti berikut:

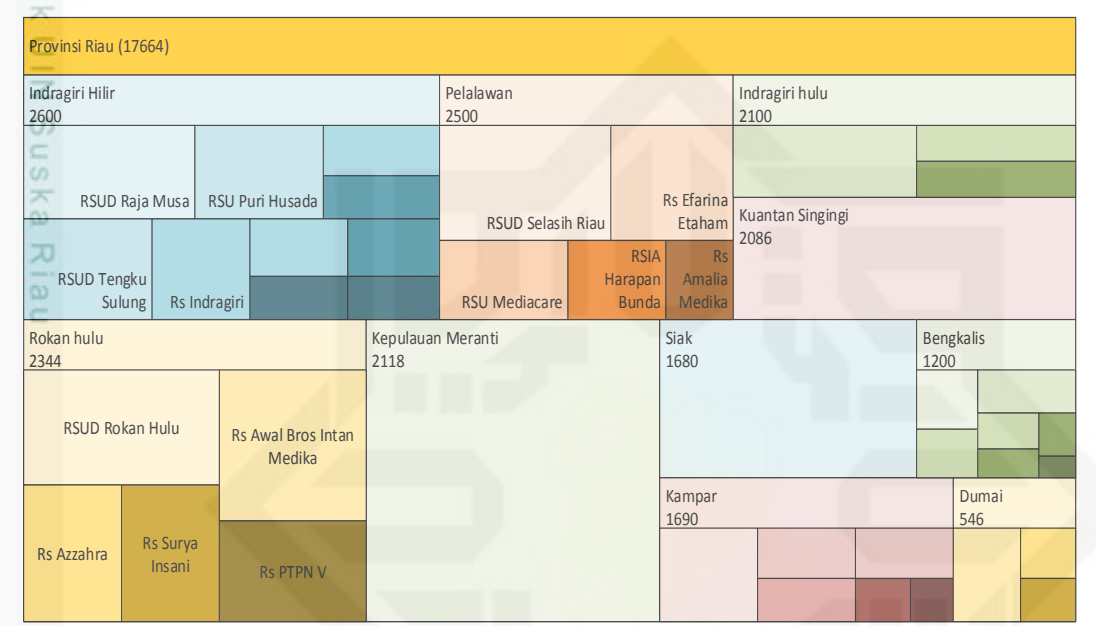

**Gambar 4.4. Implementasi** *Treemap* **Data Penelusuran Kabupaten/Kota**

eas Gambar di atas adalah bentuk visualisasi data menggunakan *Treemap*, dimulai dari Provinsi Riau. Provinsi Riau memiliki 12 Kabupaten/Kota yang setiap Kabupaten/Kota divisualisasikan dengan bentuk persegi panjang. Setiap persegi panjang yang mewakili setiap Kabupaten/Kota memiliki perbedaan warna dimana setiap warna yang berbeda menunjukkan Kabupaten/Kota yang berbeda. Semakin kecil persegi panjang menunjukkan quantity data yang semakin kecil. Apabila satu persegi panjang atau satu Kabupaten/Kota diklik akan menampilkan *Treemap* ke bagian penelusuran data berikutnya, seperti gambar di bawah ini:

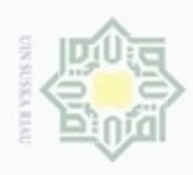

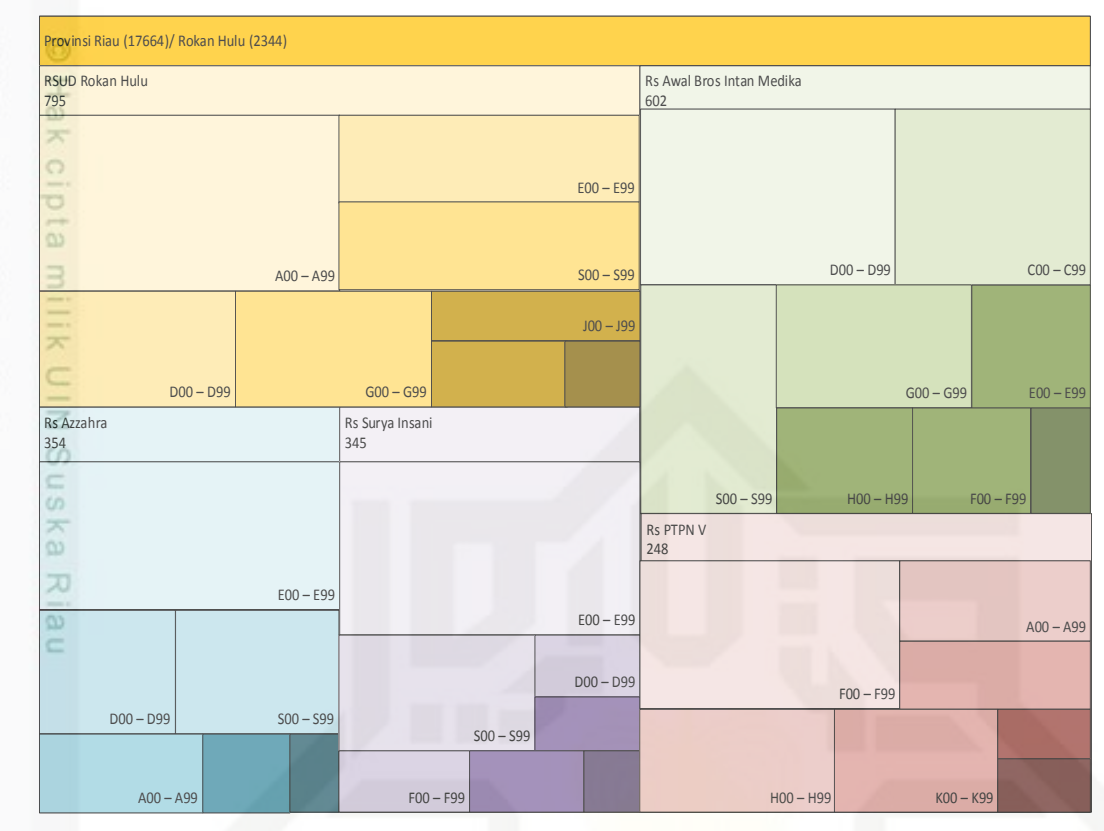

**Gambar 4.5. Implementasi** *Treemap* **Data Penelusuran Rumah Sakit** 

Apabila satu Kabupaten/Kota di klik akan menampilkan visualisasi data rumah sakit-rumah sakit yang ada di Kabupaten/Kota tersebut dengan bentuk persegi panjang dengan posisi quantity data terbesar terletak di kiri atas dan quantity data terkecil di kanan bawah dengan warna yang berbeda tiap rumah sakit. Apabila satu rumah sakit di klik akan menampilkan data seperti berikut:

## mic University of Sultan Syarif Kasim Riau

Hak Cipta Dilindungi Undang-Undang

- Dilarang mengutip sebagian atau seluruh karya tulis ini tanpa mencantumkan dan menyebutkan sumber
- ö  $\alpha$ Pengutipan hanya untuk kepentingan pendidikan, penelitian, penulisan Pengutipan tidak merugikan kepentingan yang wajar UIN Suska Riau karya ilmiah, penyusunan laporan, penulisan kritik atau tinjauan suatu masalah
- N

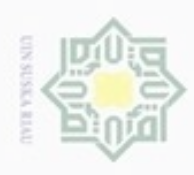

ö

Hak Cipta Dilindungi Undang-Undang

Dilarang mengutip sebagian atau seluruh karya tulis ini tanpa mencantumkan dan menyebutkan sumber

Pengutipan hanya untuk kepentingan pendidikan, penelitian, penulisan

N

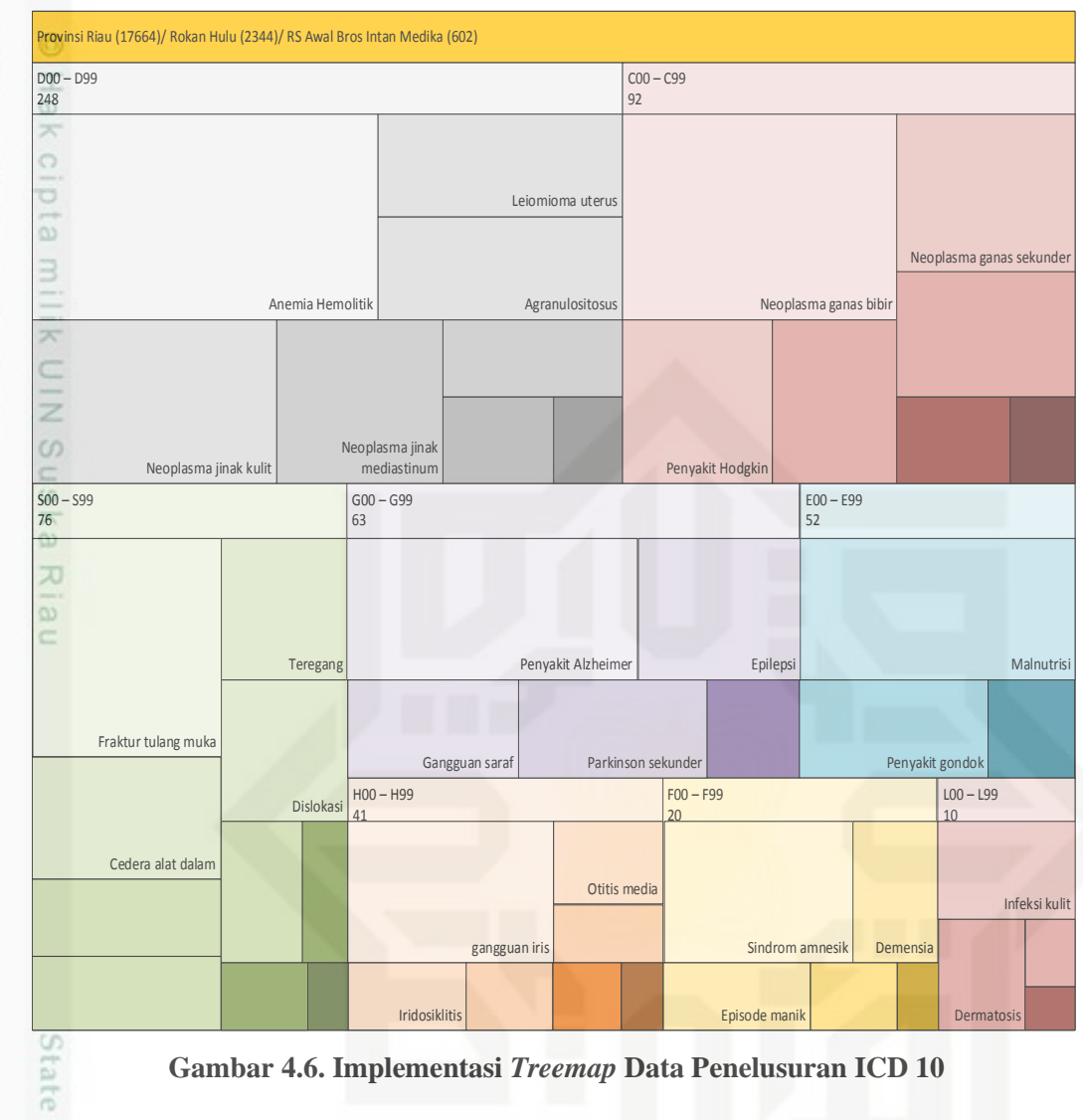

**Gambar 4.6. Implementasi** *Treemap* **Data Penelusuran ICD 10** 

TST. Apabila satu rumah sakit di klik akan menampilkan visualisasi data ICD 10 golongan-golongan penyakit yang diderita pasien yang berobat dirumah sakit tersebut. Dari bentuk visualisasi ini dapat terlihat golongan penyakit tertentu yang banyak diderita pasien pada rumah sakit tersebut kemudian apabila satu data ICD 10 di buka akan menampilkan bentuk visual penelusuran data berikutnya yaitu data diagnosa/penyakit/golongan sebab sakit pasien seperti berikut:

karya ilmiah, penyusunan laporan, penulisan kritik atau tinjauan suatu masalah

Sultan Syarif Kasim Riau

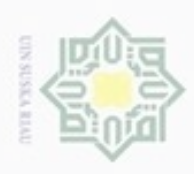

Hak Cipta Dilindungi Undang-Undang

Dilarang mengutip sebagian atau seluruh karya tulis ini tanpa mencantumkan dan menyebutkan sumber

Pengutipan hanya untuk kepentingan pendidikan, penelitian, penulisan

karya ilmiah, penyusunan laporan, penulisan kritik atau tinjauan suatu masalah

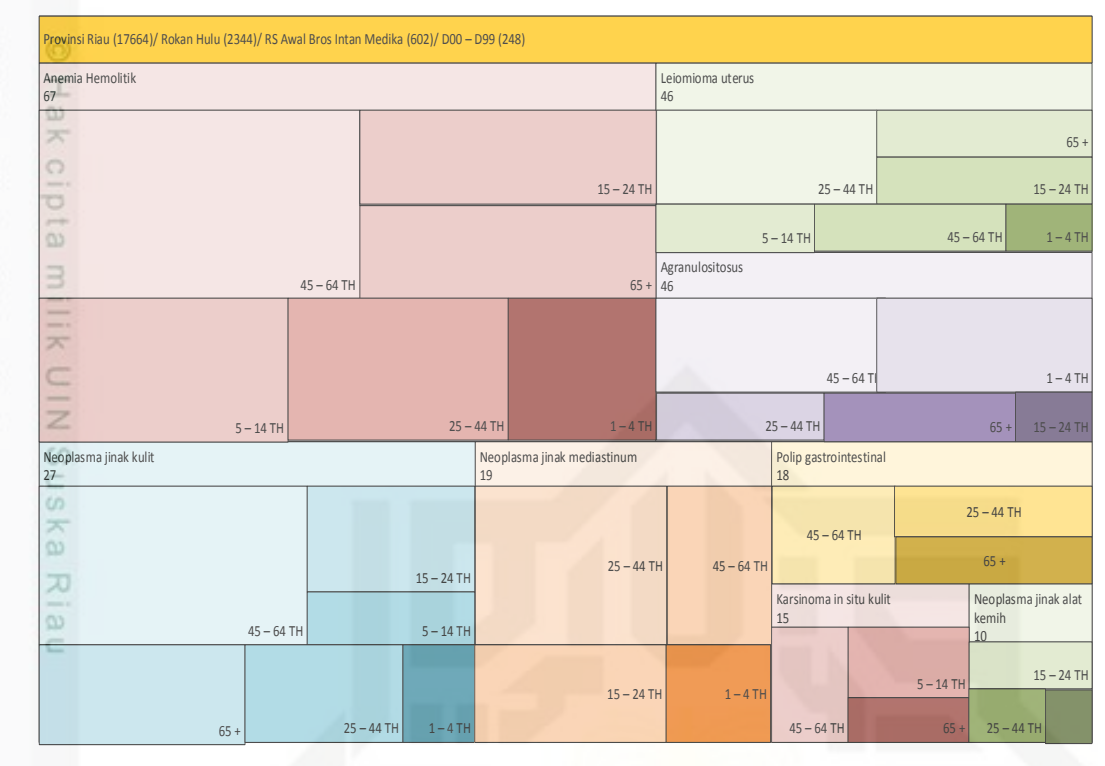

**Gambar 4.7. Implementasi** *Treemap* **Data Penelusuran Diagnosa/Penyakit/Golongan Sebab Sakit** 

Gambar di atas adalah bentuk visualisasi penelusuran data diagnosa/penyakit/golongan sebab sakit pasien. Data ini akan muncul apabila data golongan ICD 10 di klik. Data ini menunjukkan diagnosa penyakit yang ada pada golongan ICD 10 tertentu yang dipilih untuk dilihat penelusuran berikutnya.

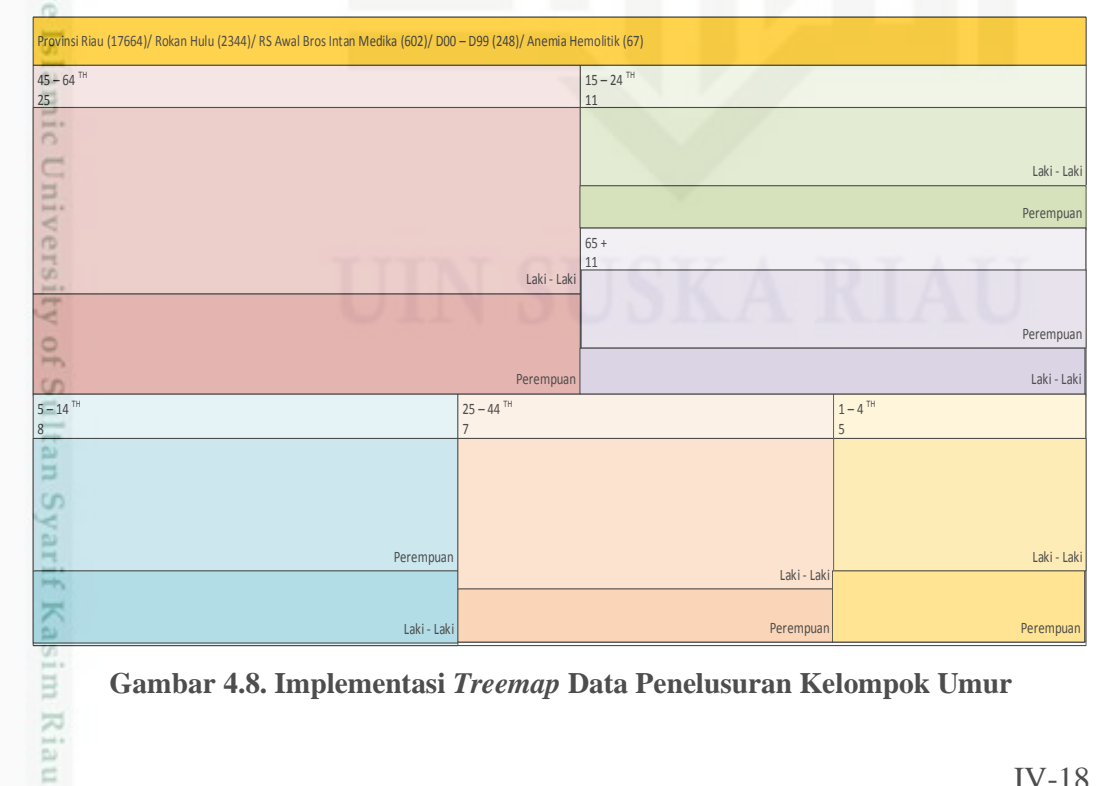

**Gambar 4.8. Implementasi** *Treemap* **Data Penelusuran Kelompok Umur**

N Dilarang mengumumkan dan memperbanyak sebagian atau seluruh karya tulis ini dalam bentuk apapun tanpa izin UIN Suska Riau Pengutipan tidak merugikan kepentingan yang wajar UIN Suska Riau

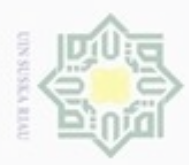

Pengutipan

Hak Cipta Dilindungi Undang-Undang

Dilarang mengutip sebagian atau seluruh karya tulis ini tanpa mencantumkan dan menyebutkan sumber

hanya untuk kepentingan pendidikan, penelitian, penulisan

karya ilmiah, penyusunan laporan, penulisan kritik atau tinjauan suatu masalah

Kasim Riau

N

Gambar di atas adalah bentuk visualisasi penelusuran data menurut kelompok umur. Data ini akan muncul apabila data diagnosa/penyakit/golongan sebab sakit di klik. Data ini menunjukkan kelompok umur tertentu yang menderita penyakit tertentu yang dipilih. Pada gambar di atas terlihat untuk jenis diagnosa/penyakit anemia hemolitik paling banyak diderita oleh pasien dengan kelompok umur 45-64 tahun dengan quantity data 25 kasus.

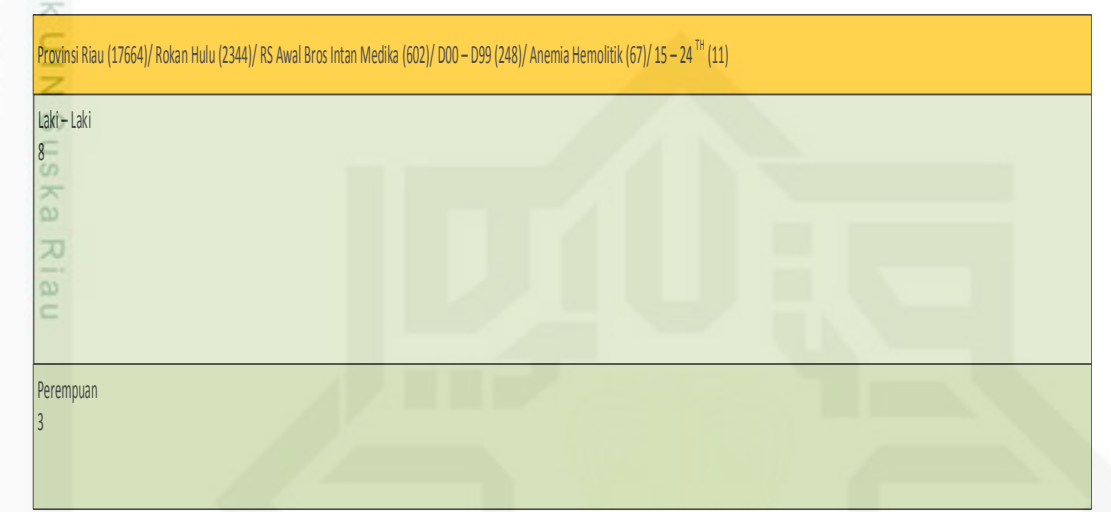

**Gambar 4.9. Implementasi** *Treemap* **Data Penelusuran Jenis Kelamin**

Gambar di atas adalah bentuk visualisasi penelusuran data menurut jenis kelamin. Data ini akan muncul apabila data kelompok umur di klik. Data ini menunjukkan jenis kelamin pasien yang menderita penyakit tertentu yang dipilih. Pada gambar tersebut terlihat untuk jenis diagnosa/penyakit anemia hemolitik dengan kelompok umur 15-24 tahun paling banyak diderita oleh pasien dengan berjenis kelamin laki-laki.

### **4.2.5. Spesifikasi** *Software* **dan** *Hardware* **yang di Butuhkan Sistem**

Hal-hal yang termasuk dalam spesifikasi perangkat keras dan perangkat lunak yang dibutuhkan oleh sistem visualisasi data penyakit menggunakan metode *Treemap* ini adalah:

### **4.2.5.1. Minimal** *Requirement*

Berikut ini adalah spesifikasi perangkat keras dan perangkat lunak minimal *requirement*.

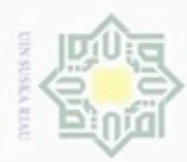

Hak Cipta Dilindungi Undang-Undang

 $O$ 

Dilarang mengutip sebagian atau seluruh karya tulis ini tanpa mencantumkan dan menyebutkan sumber

Pengutipan hanya untuk kepentingan pendidikan, penelitian, penulisan

N

Perangkat keras:

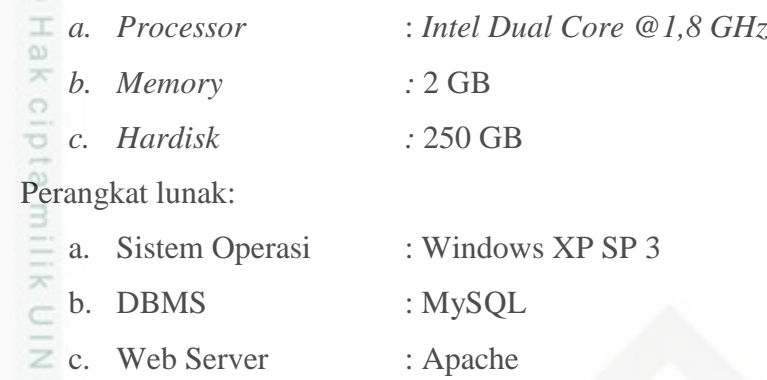

### **4.2.5.2. Perancangan Lingkungan Pengembang**

 $\omega$ Berikut adalah spesifikasi perancangan perangkat keras dan perangkat **XI** lunak yang digunakan oleh lingkungan pengembang sistem, yaitu:

Perangkat keras:

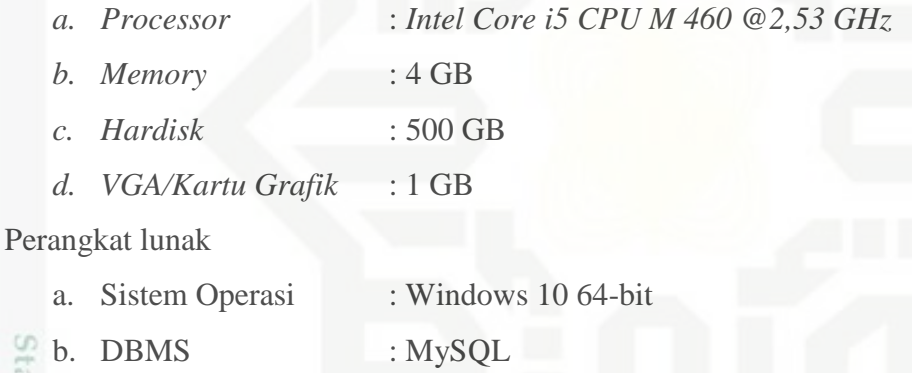

- brate c. Bahasa Pemrograman : PHP
	- *d. Tools* : Microsoft Visio 2007, StarUML
- **ISIAMIC** e. Web Server : Apache

### **4.3. Analisa Fungsional Sistem**

Analisa fungsional sistem merupakan suatu gambaran dan penjelasan dari alur yang akan dilewati pada sistem untuk menjadi sebuah informasi. Perancangan model untuk aplikasi ini menggunakan *Unified Modeling Language* (UML).

### **4.3.1.** *Use Case Diagram*

asim Riau

*Use Case Diagram* digunakan untuk menggambarkan fungsionalitas yang diharapkan dari sebuah sistem. *Use Case Diagram* menekankan pada apa yang

karya ilmiah, penyusunan laporan, penulisan kritik atau tinjauan suatu masalah

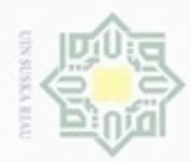

N Dilarang mengumumkan dan memperbanyak sebagian atau seluruh karya tulis ini dalam bentuk apapun tanpa izin UIN Suska Riau  $\sigma$ 

 $\alpha$ Pengutipan hanya untuk kepentingan pendidikan, penelitian, penulisan Pengutipan tidak merugikan kepentingan yang wajar UIN Suska Riau karya ilmiah, penyusunan laporan, penulisan kritik atau tinjauan suatu masalah

Dilarang mengutip sebagian atau seluruh karya tulis ini tanpa mencantumkan dan menyebutkan sumber

diperbuat sistem, dan bukan bagaimana sistem membuat sesuatu. Sebuah *use case* mempresentasikan sebuah interaksi antar aktor dengan sistem.

Ψm Secara garis besar fungsi utama dari sistem yang akan dikembangkan  $\circ$ dapat dilihat pada use case diagram yang disajikan pada gambar berikut.

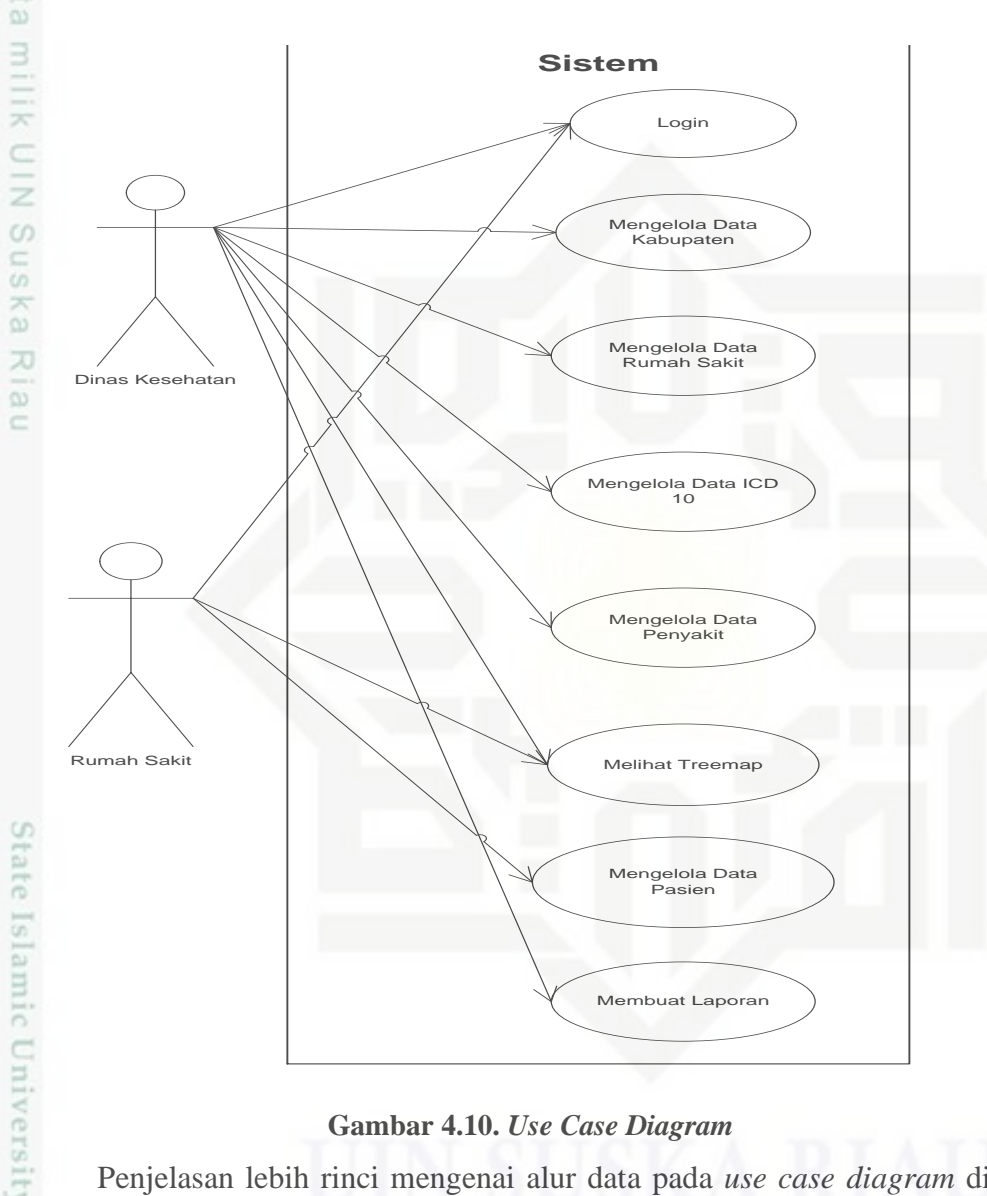

### **Gambar 4.10.** *Use Case Diagram*

Penjelasan lebih rinci mengenai alur data pada *use case diagram* di atas, dapat dilihat pada tabel di bawah ini.

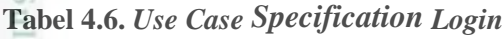

Riau

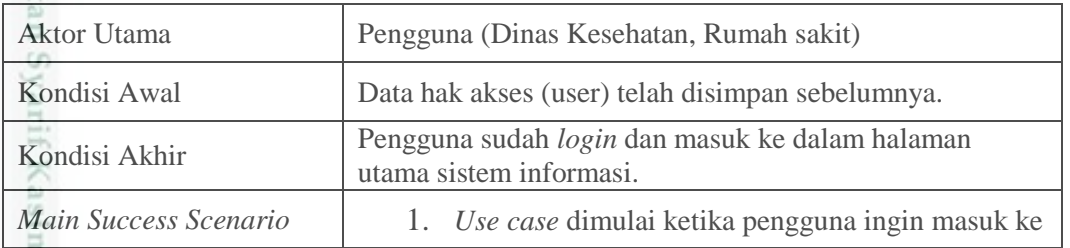

IV-21

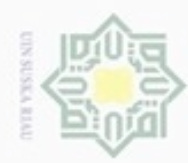

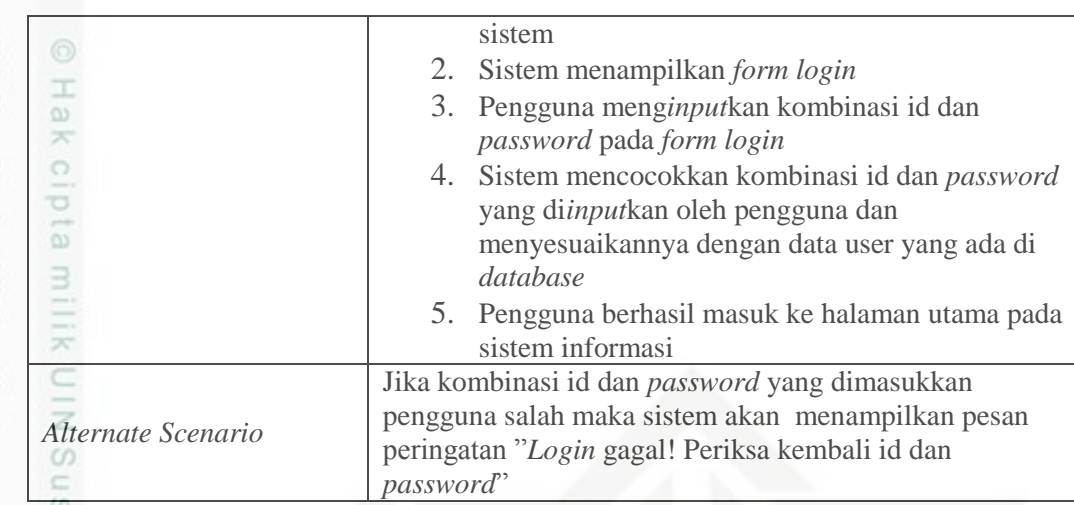

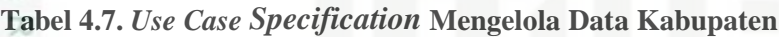

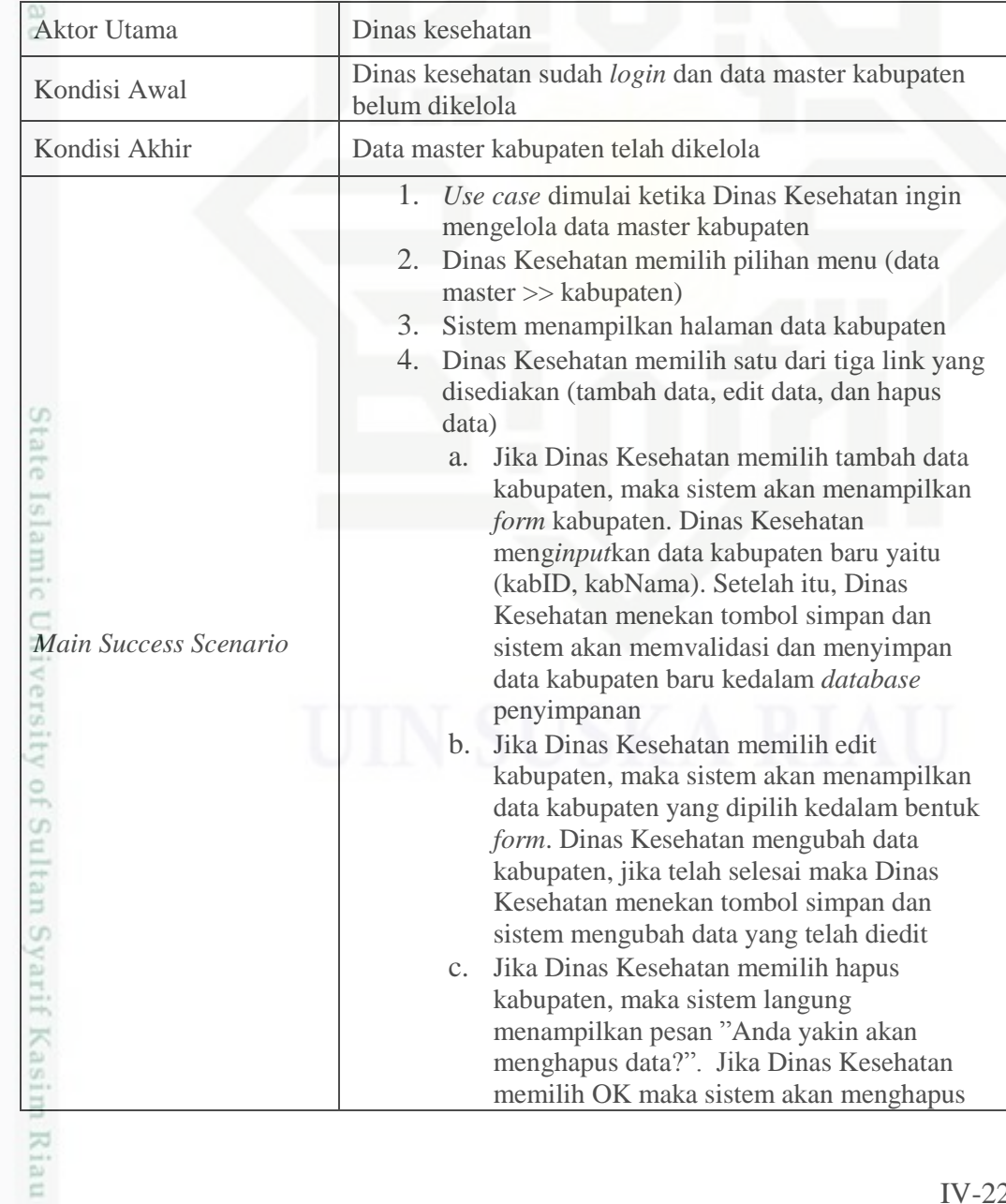

- a. Pengutipan hanya untuk kepentingan pendidikan, penelitian, penulisan karya ilmiah, penyusunan laporan, penulisan kritik atau tinjauan suatu masalah. b. Pengutipan tidak merugikan kepentingan yang wajar UIN Suska Riau.
- 2. Dilarang mengumumkan dan memperbanyak sebagian atau seluruh karya tulis ini dalam bentuk apapun tanpa izin UIN Suska Riau

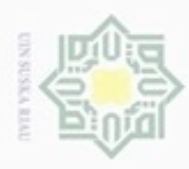

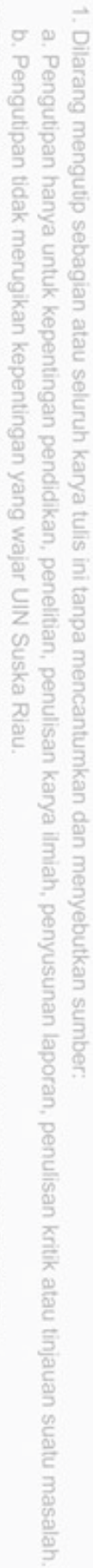

2. Dilarang mengumumkan dan memperbanyak sebagian atau seluruh karya tulis ini dalam bentuk apapun tanpa izin UIN Suska Riau.

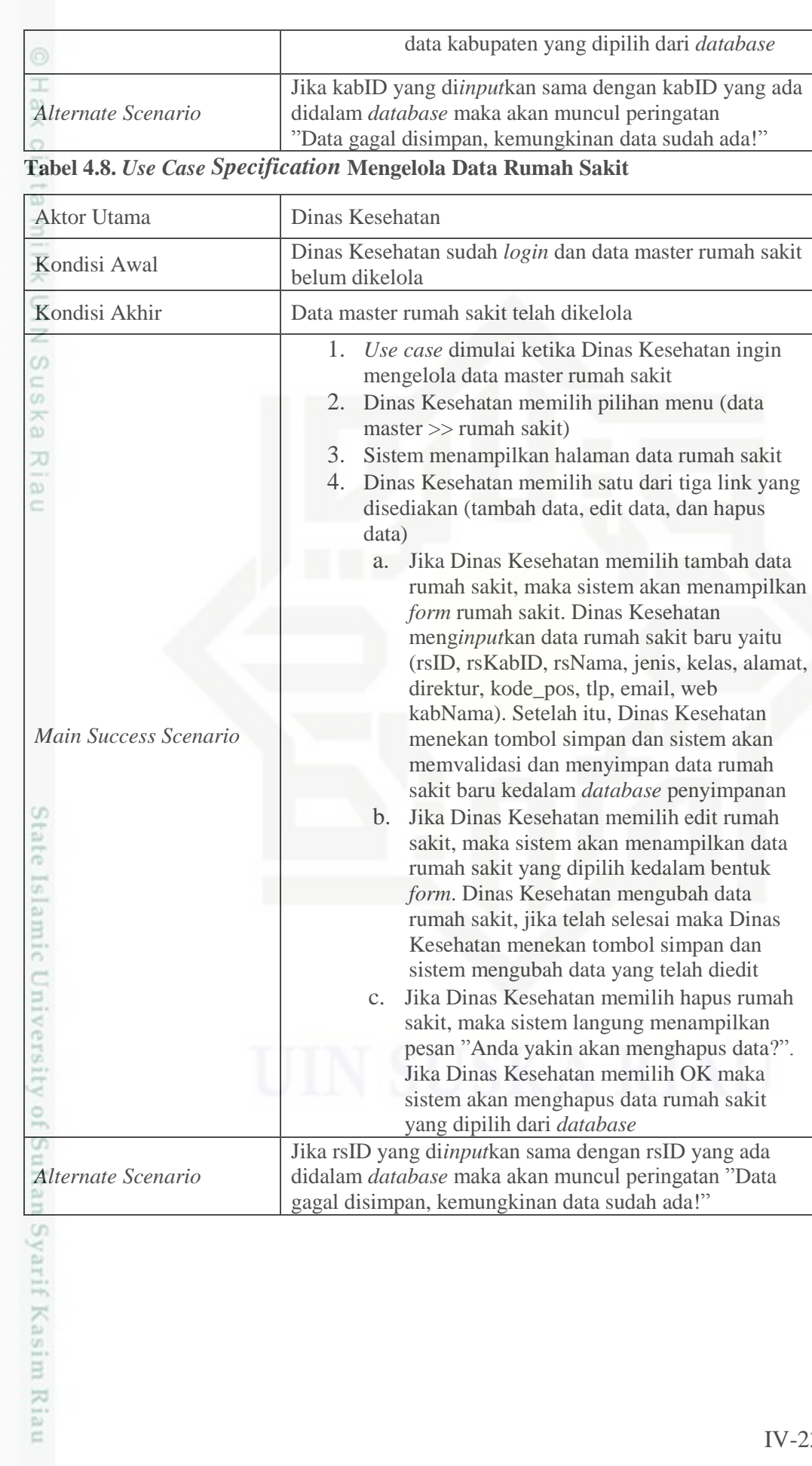

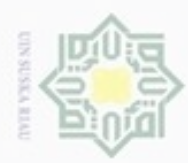

. Dilarang mengutip sebagian atau seluruh karya tulis ini tanpa mencantumkan dan menyebutkan sumber:

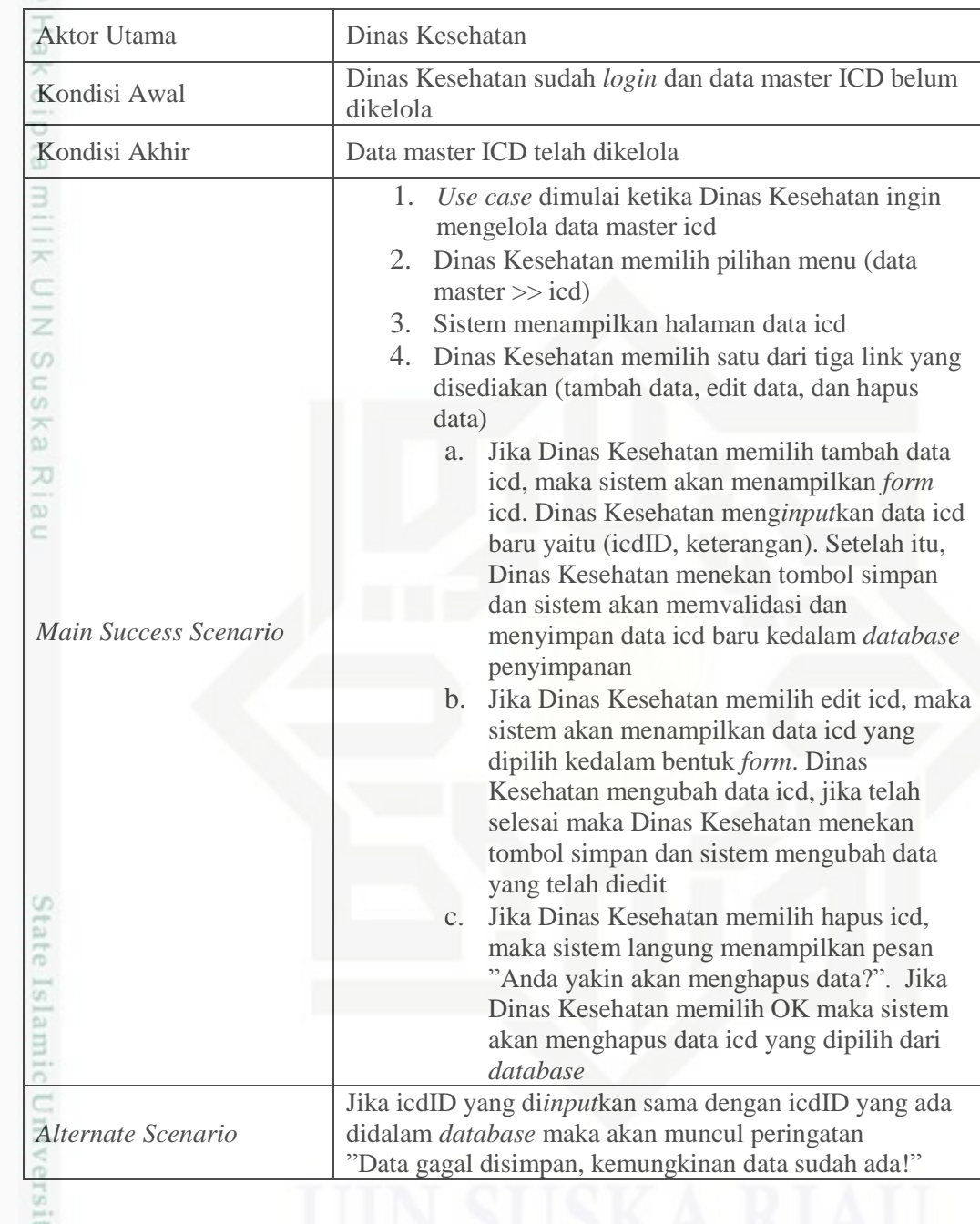

### **Tabel 4.9.** *Use Case Specification* **Mengelola Data ICD 10**

### **Tabel 4.10.** *Use Case Specification* **Mengelola Data Penyakit**

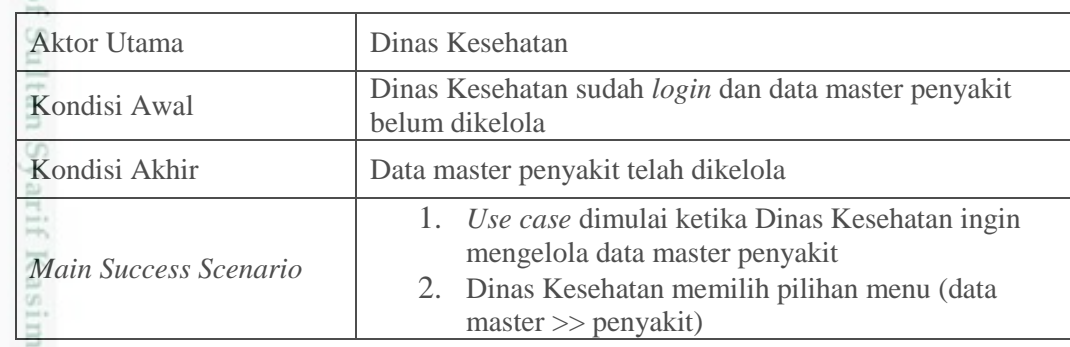

2. Dilarang mengumumkan dan memperbanyak sebagian atau seluruh karya tulis ini dalam bentuk apapun tanpa izin UIN Suska Riau b. Pengutipan tidak merugikan kepentingan yang wajar UIN Suska Riau.

a. Pengutipan hanya untuk kepentingan pendidikan, penelitian, penulisan karya ilmiah, penyusunan laporan, penulisan kritik atau tinjauan suatu masalah

Riau

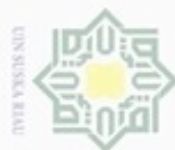

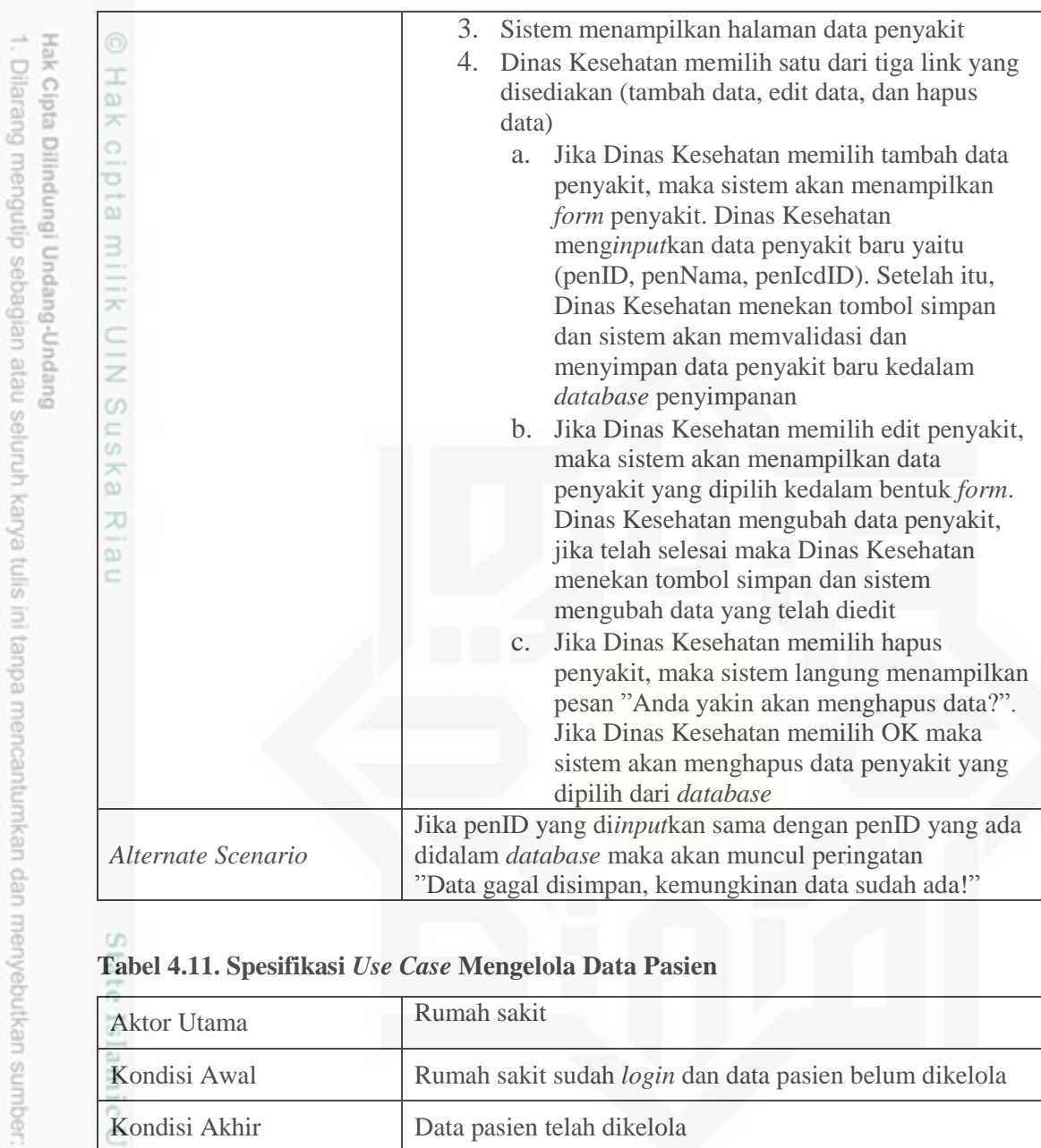

### **Tabel 4.11. Spesifikasi** *Use Case* **Mengelola Data Pasien**

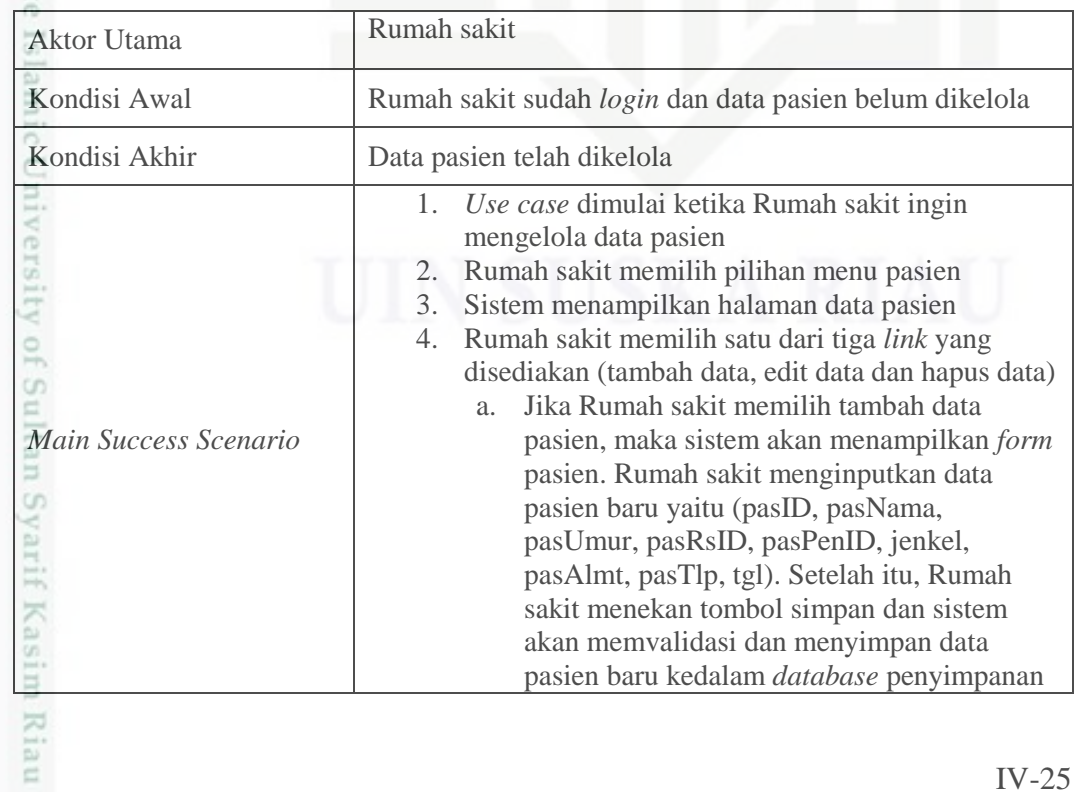

2. Dilarang mengumumkan dan memperbanyak sebagian atau seluruh karya tulis ini dalam bentuk apapun tanpa izin UIN Suska Riau b. Pengutipan tidak merugikan kepentingan yang wajar UIN Suska Riau.

a. Pengutipan hanya untuk kepentingan pendidikan, penelitian, penulisan karya ilmiah, penyusunan laporan, penulisan kritik atau tinjauan suatu masalah.

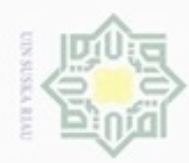

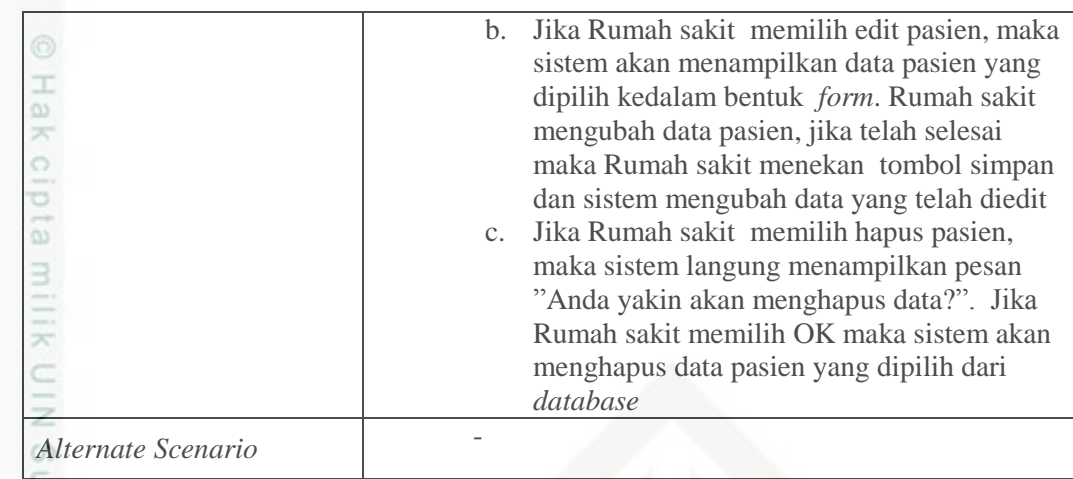

### $\overline{\omega}$

Hak Cipta Dilindungi Undang-Undang

### **Tabel 4.12. Spesifikasi** *Use Case* **Melihat** *Treemap*

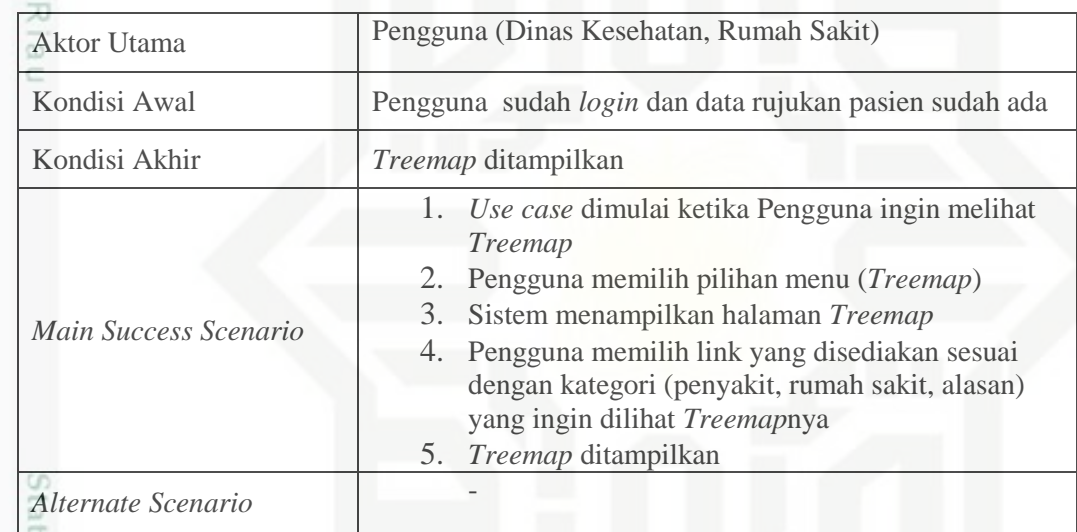

te Is

### **Tabel 4.13. Spesifikasi** *Use Case* **Mencetak Laporan**

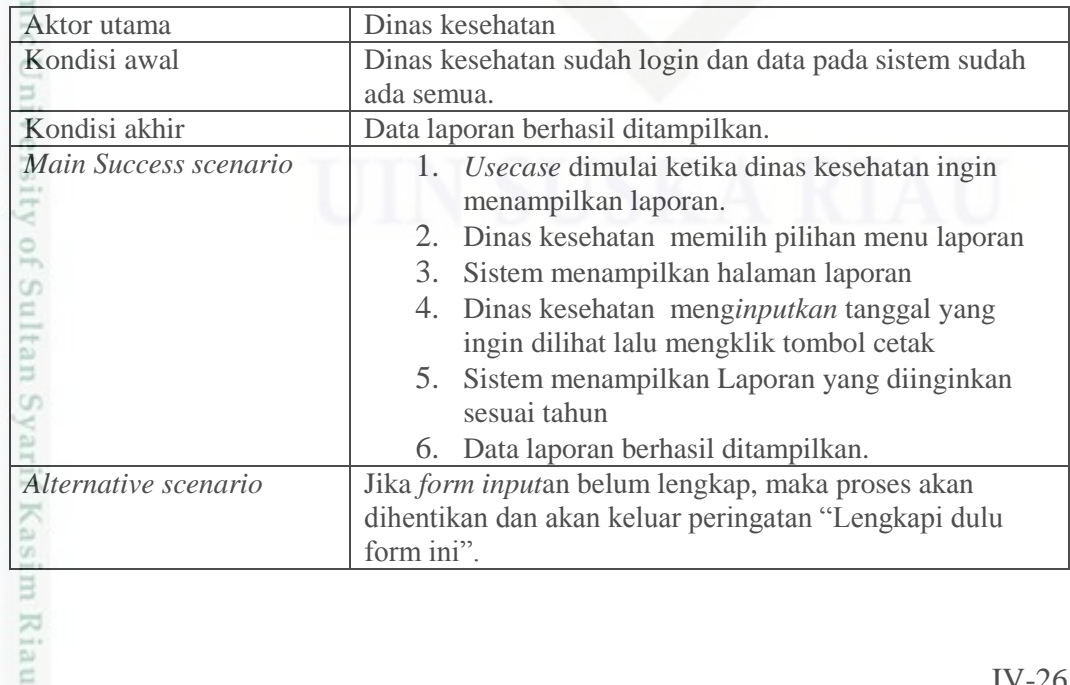

a. Pengutipan hanya untuk kepentingan pendidikan, penelitian, penulisan karya ilmiah, penyusunan laporan, penulisan kritik atau tinjauan suatu masalah

. Dilarang mengutip sebagian atau seluruh karya tulis ini tanpa mencantumkan dan menyebutkan sumber:

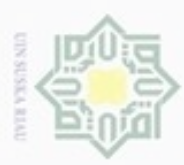

N

### **4.3.2.** *Sequence Diagram*

I *Sequence diagram* digunakan untuk menjelaskan interaksi objek yang disusun dalam suatu urutan tertentu. *Sequence diagram* memperlihatkan tahap demi tahap apa yang seharusnya terjadi untuk menghasilkan sesuatu didalam *use case*. Berikut adalah *sequence diagram* dari sistem visualisasi data penyakit ini.

### **4.3.2.1.** *Sequence Diagram* **Proses** *Login*

Tahapan proses *login* di dalam sistem dapat dilihat pada *sequence diagram* di bawah ini.

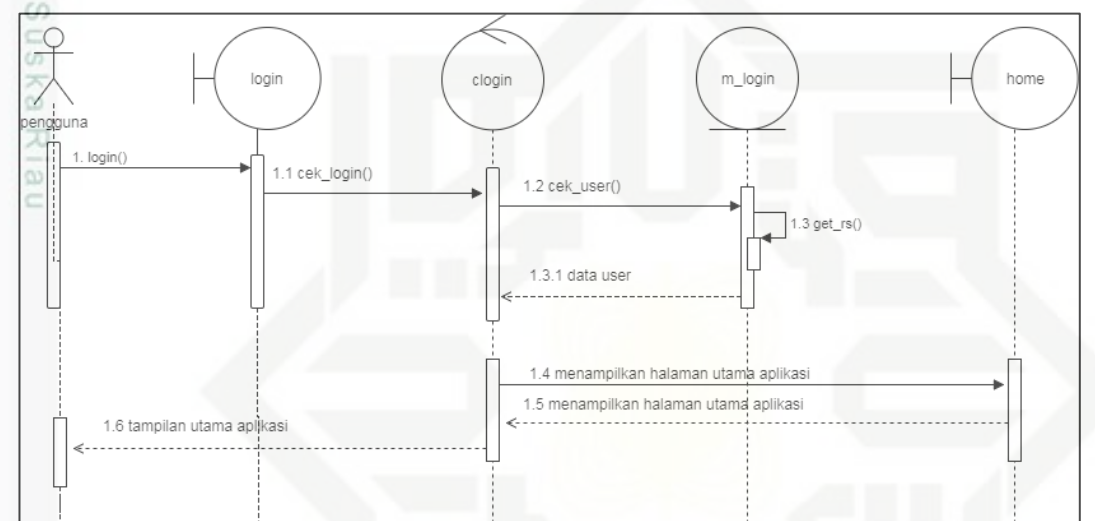

**Gambar 4.11.** *Sequence Diagram* **Proses** *Login*

### **4.3.2.2.** *Sequence Diagram* **Mengelola Data Kabupaten**

Tahapan dalam mengelola data kabupaten di dalam sistem dapat dilihat pada *sequence diagram* di bawah ini.

iic University of Sultan Syarif Kasim Riau

Hak Cipta Dilindungi Undang-Undang

Dilarang mengutip sebagian atau seluruh karya tulis ini tanpa mencantumkan dan menyebutkan sumber

- $\omega$ ö Pengutipan tidak merugikan kepentingan yang wajar UIN Suska Riau Pengutipan hanya untuk kepentingan pendidikan, penelitian, penulisan karya ilmiah, penyusunan laporan, penulisan kritik atau tinjauan suatu masalah
- 

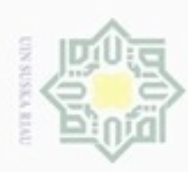

Pengutipan hanya untuk kepentingan pendidikan, penelitian,

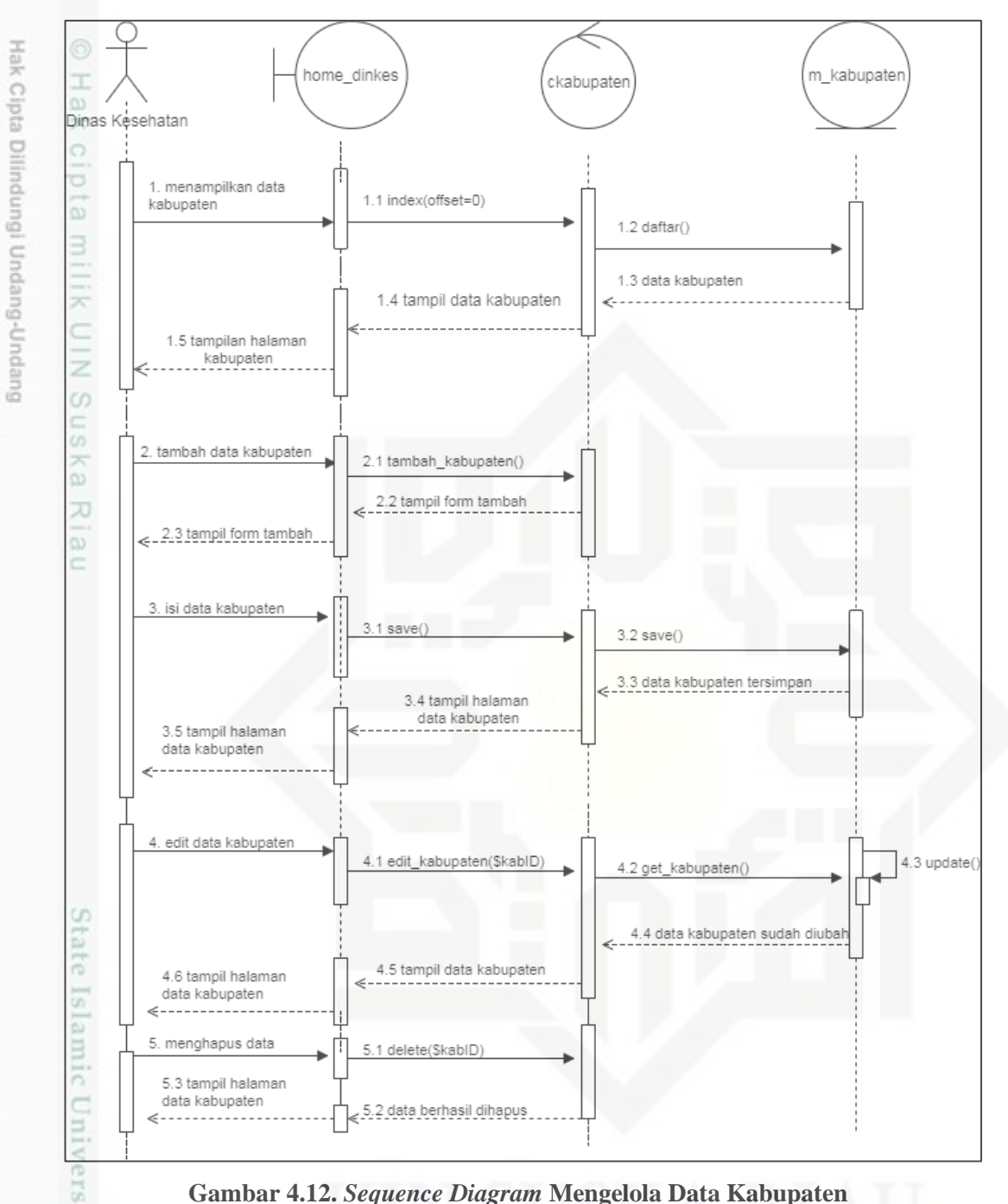

**Gambar 4.12.** *Sequence Diagram* **Mengelola Data Kabupaten**

### **4.3.2.3.** *Sequence Diagram* **Mengelola Data Rumah Sakit**

Tahapan dalam mengelola data rumah sakit di dalam sistem dapat dilihat pada *sequence diagram* di bawah ini.

N Dilarang mengumumkan dan memperbanyak sebagian atau seluruh karya tulis ini dalam bentuk apapun tanpa izin UIN Suska Riau  $\sigma$ Pengutipan tidak merugikan kepentingan yang wajar **UIN Suska Riau** 

benilisan

karya ilmiah, penyusunan laporan, penulisan kritik atau tinjauan suatu masalah

n Syarif Kasim Riau

Dilarang mengutip sebagian atau seluruh karya tulis ini tanpa mencantumkan dan menyebutkan sumber

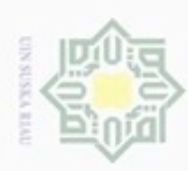

Pengutipan hanya untuk kepentingan pendidikan, penelitian,

sebagian atau seluruh karya tulis ini tanpa mencantumkan dan menyebutkan sumber

benulsan

karya ilmiah, penyusunan laporan, penulisan kritik atau tinjauan suatu masalah

n Syarif Kasim Riau

diphone mengula

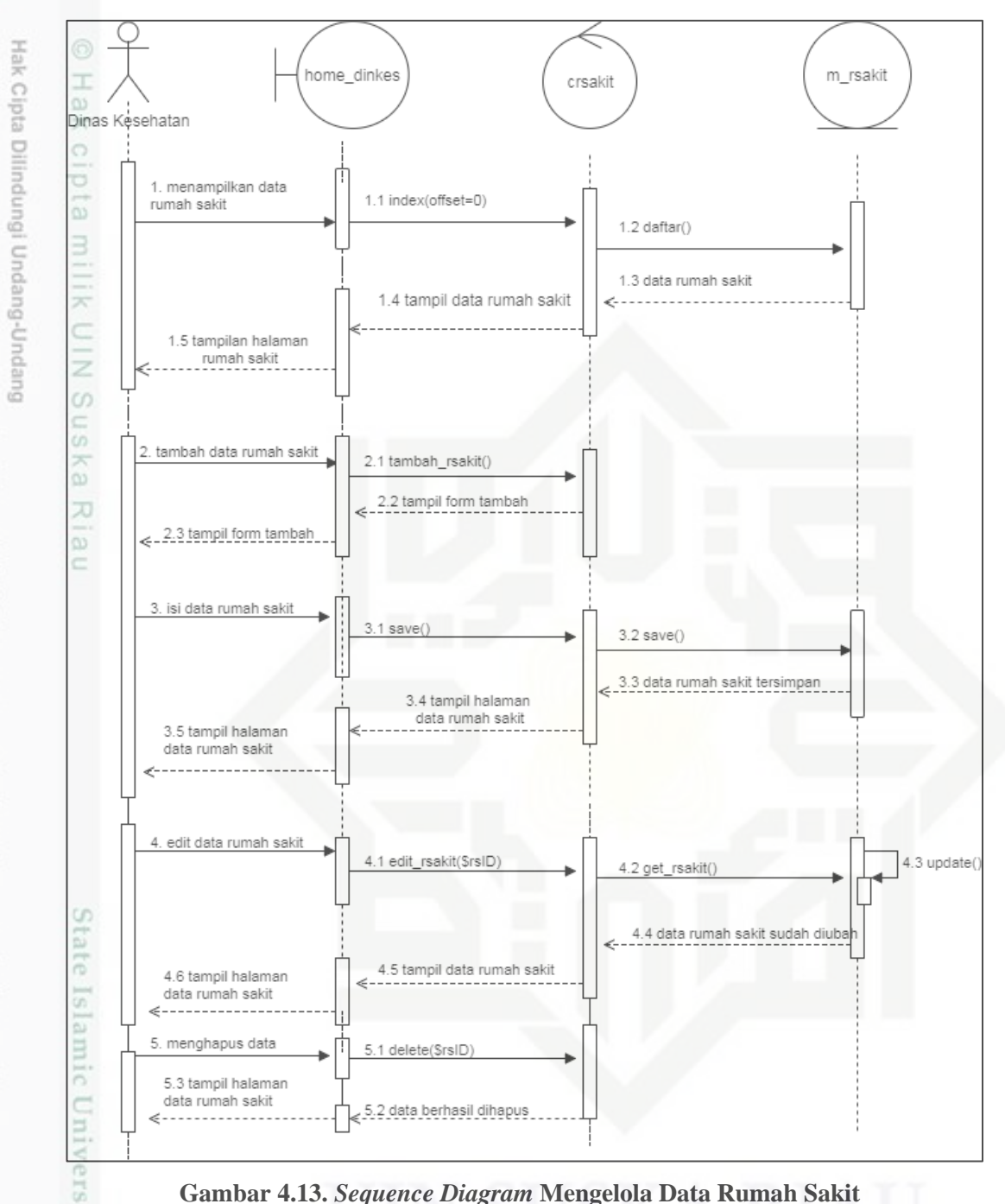

**Gambar 4.13.** *Sequence Diagram* **Mengelola Data Rumah Sakit**

### **4.3.2.4.** *Sequence Diagram* **Mengelola Data ICD 10**

Tahapan dalam mengelola data ICD 10 di dalam sistem dapat dilihat pada *sequence diagram* di bawah ini.

N Dilarang mengumumkan dan memperbanyak sebagian atau seluruh karya tulis ini dalam bentuk apapun tanpa izin UIN Suska Riau  $\sigma$ Pengutipan tidak merugikan kepentingan yang wajar **UIN Suska Riau** 

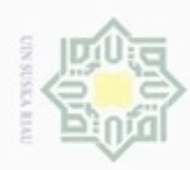

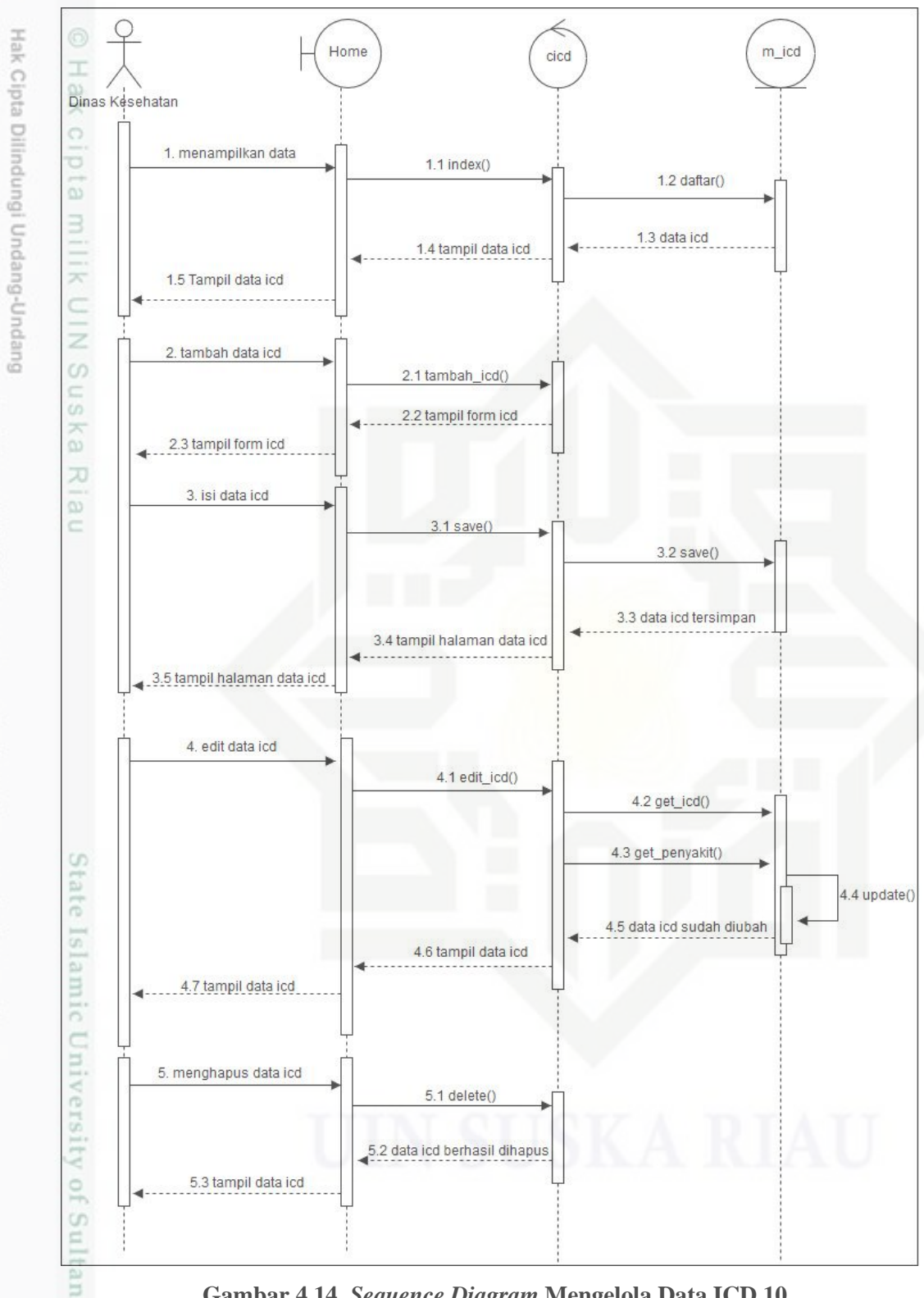

**Gambar 4.14.** *Sequence Diagram* **Mengelola Data ICD 10**

### **4.3.2.5.** *Sequence Diagram* **Mengelola Data Penyakit**

Tahapan dalam mengelola data penyakit di dalam sistem dapat dilihat pada *sequence diagram* di bawah ini.

Dilarang mengutip sebagian atau seluruh karya tulis ini tanpa mencantumkan dan menyebutkan sumber

karya ilmiah, penyusunan laporan, penulisan kritik atau tinjauan suatu masalah

CO<sub>1</sub>

Riau

Pengutipan hanya untuk kepentingan pendidikan, penelitian, penulisan

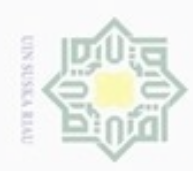

Hak Cipta Dilindungi Undang-Undang

Dilarang mengutip sebagian atau seluruh karya tulis ini tanpa mencantumkan dan menyebutkan sumber

Pengutipan hanya untuk kepentingan pendidikan, penelitian, penulisan

karya ilmiah, penyusunan laporan, penulisan kritik atau tinjauan suatu masalah

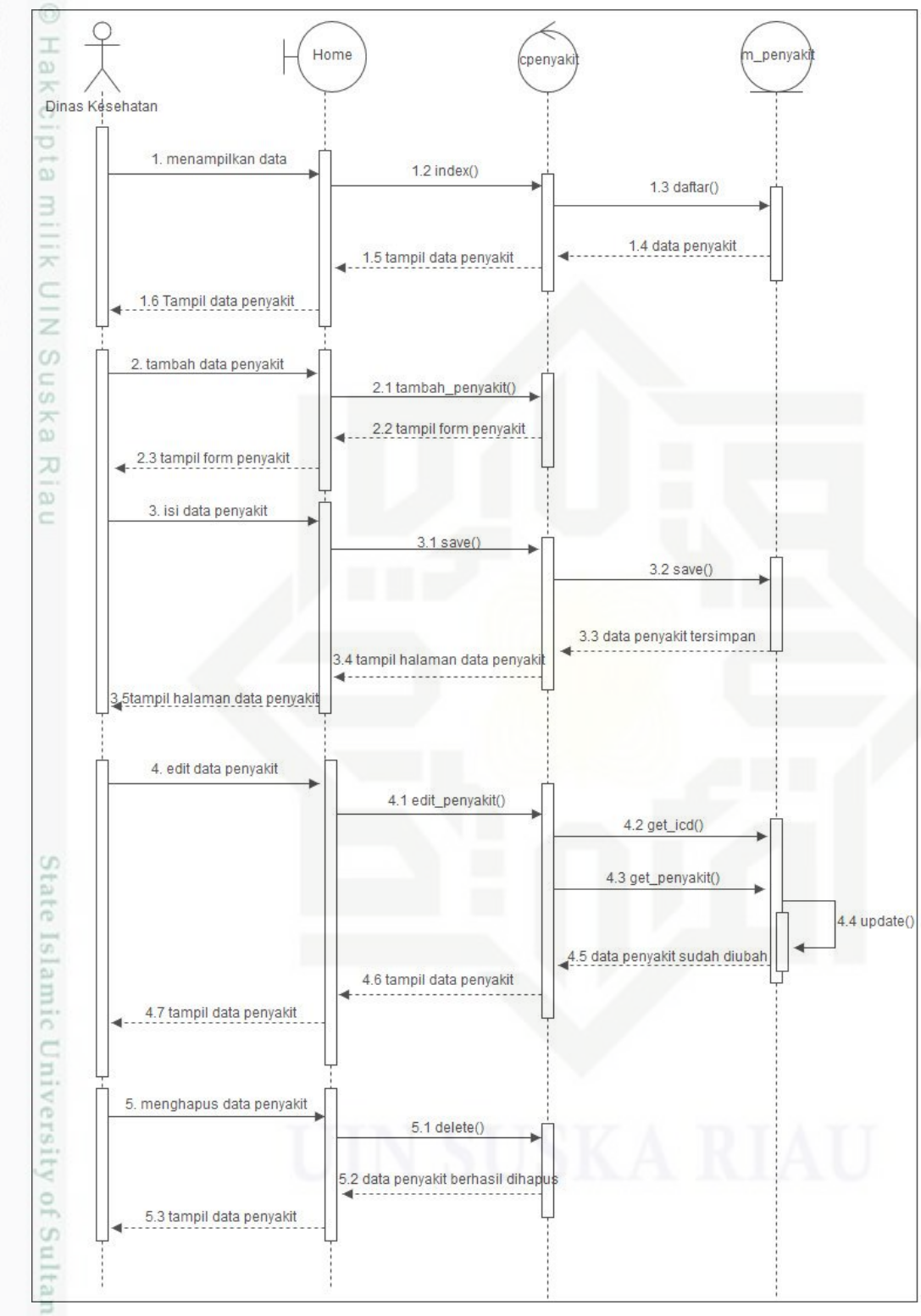

### **Gambar 4.15.** *Sequence Diagram* **Mengelola Data Penyakit**

### **4.3.2.6.** *Sequence Diagram* **Mengelola Data Pasien**

Tahapan dalam mengelola data pasien di dalam sistem dapat dilihat pada *sequence diagram* di bawah ini.

N Dilarang mengumumkan dan memperbanyak sebagian atau seluruh karya tulis ini dalam bentuk apapun tanpa izin UIN Suska Riau ö Pengutipan tidak merugikan kepentingan yang wajar UIN Suska Riau

CO<sub>1</sub>

Riau

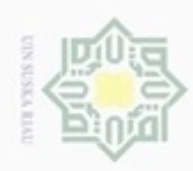

N

ö  $\alpha$ 

Pengutipan tidak merugikan kepentingan yang wajar UIN Suska Riau Pengutipan hanya untuk kepentingan pendidikan, penelitian, penulisan

Dilarang mengumumkan dan memperbanyak sebagian atau seluruh karya tulis ini dalam bentuk apapun tanpa izin UIN Suska Riau

Dilarang menguup sebagan atau seluruh karya tulis ini tanpa mencantumkan dan menyebutkan sumber

karya ilmiah, penyusunan laporan, penulisan kritik atau tinjauan suatu masalah

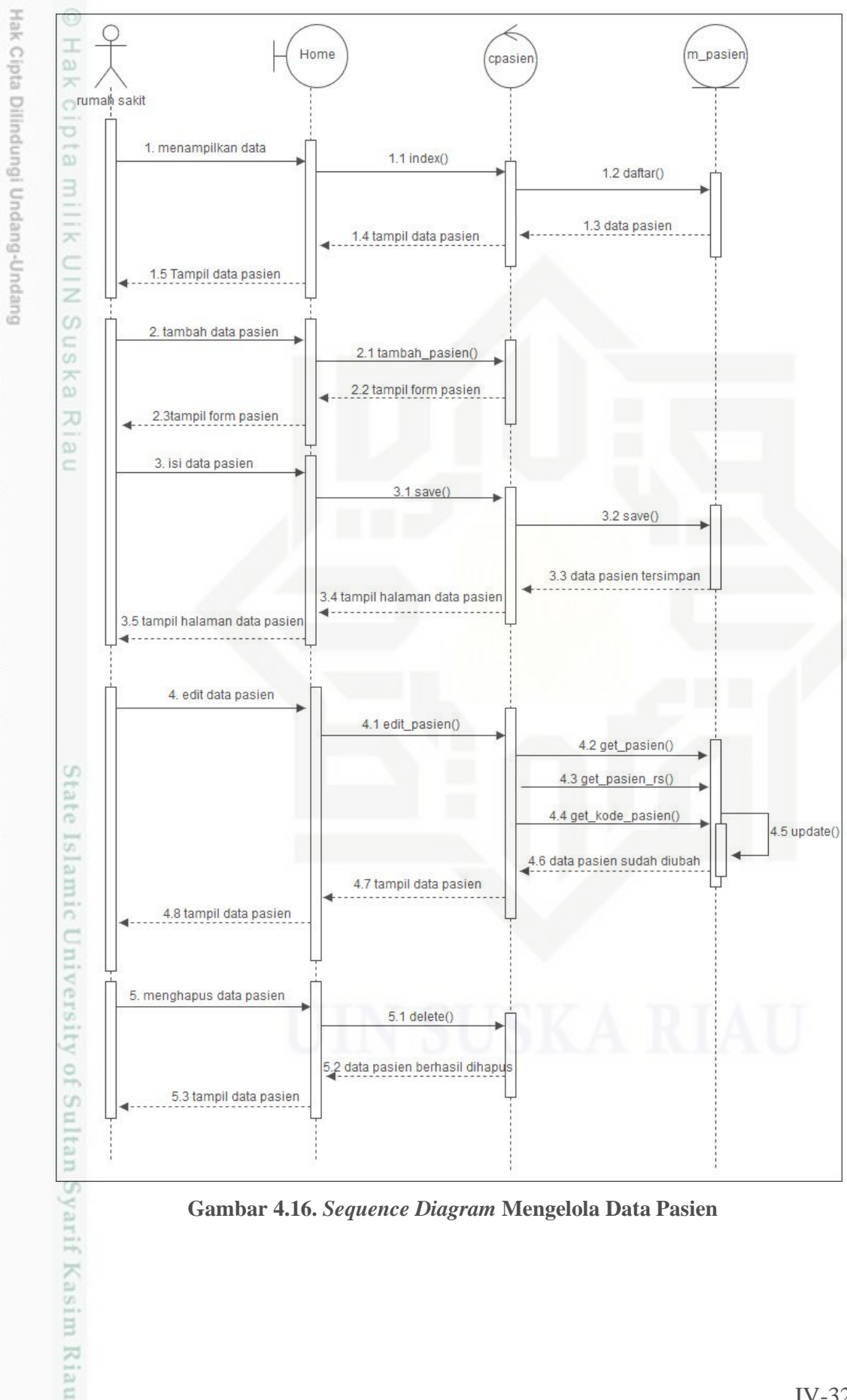

**Gambar 4.16.** *Sequence Diagram* **Mengelola Data Pasien**

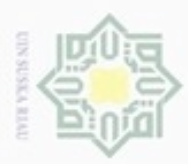

ö

Hak Cipta Dilindungi Undang-Undang

N

### **4.3.2.7.** *Sequence Diagram* **Mencetak Laporan**

 $\pm$ Tahapan untuk mencetak laporan di dalam sistem dapat dilihat pada  $\alpha$ *sequence diagram* di bawah ini.

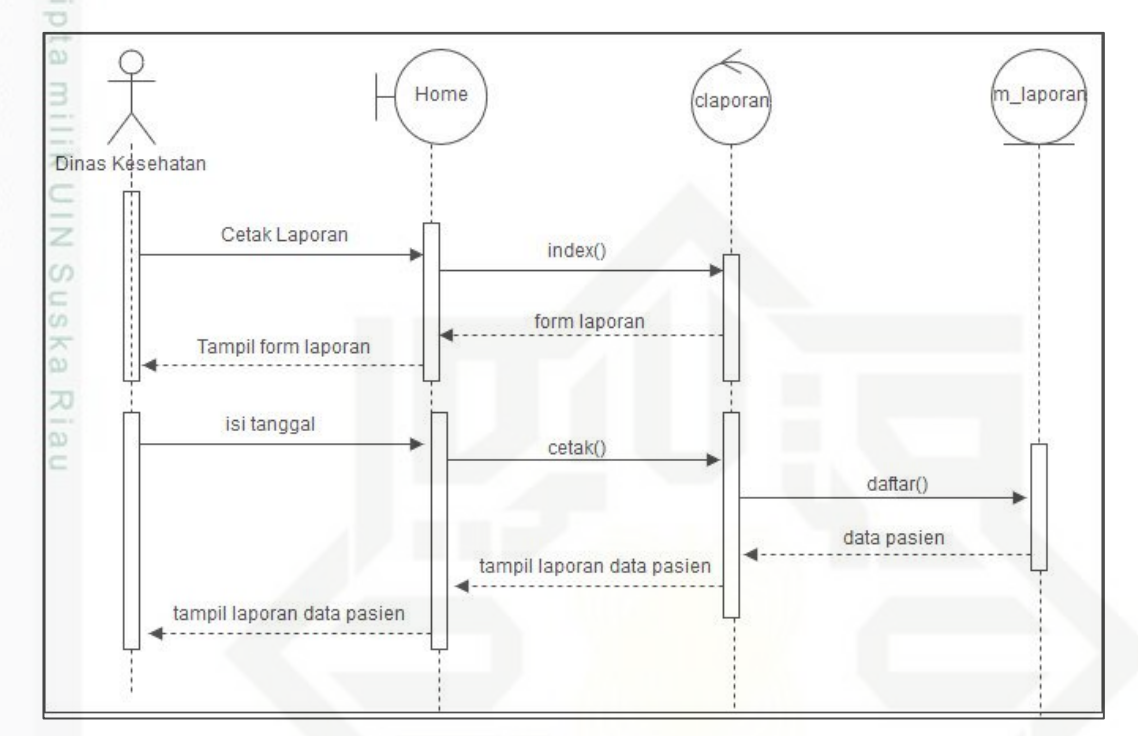

**Gambar 4.17.** *Sequence Diagram* **Mencetak Laporan**

### **4.3.3.** *Activity Diagram*

9 *Activity diagram* digunakan untuk memodelkan perilaku *use case* dan *object* dalam sistem. Diagram ini juga menggambarkan berbagai alir aktivasi dalam sistem yang sedang dirancang. *Activity diagram* dapat juga menggambarkan proses paralel yang mungkin terjadi pada beberapa eksekusi. Berikut adalah *activity diagram* dari sistem visualisasi data penyakit.

### **4.3.3.1.** *Activity Diagram* **Proses** *Login*

Tahapan proses *login* di dalam sistem dapat dilihat pada *activity diagram* di bawah ini.

Dilarang mengutip sebagian atau seluruh karya tulis ini tanpa mencantumkan dan menyebutkan sumber

Pengutipan hanya untuk kepentingan pendidikan, penelitian, penulisan

karya ilmiah, penyusunan laporan, penulisan kritik atau tinjauan suatu masalah

ultan Syarif Kasim Riau

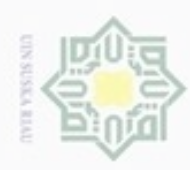

Pengutipan hanya untuk kepentingan pendidikan,

penelitian,

benulsan

karya ilmiah, penyusunan laporan, penulisan kritik atau tinjauan suatu masalah

Riau

ini tanpa mencantumkan dan menyebutkan sumber

silut syns atau seluruh karya tulis

Hak Cipta Dilindungi Undang-Undang

diphone mengula

N

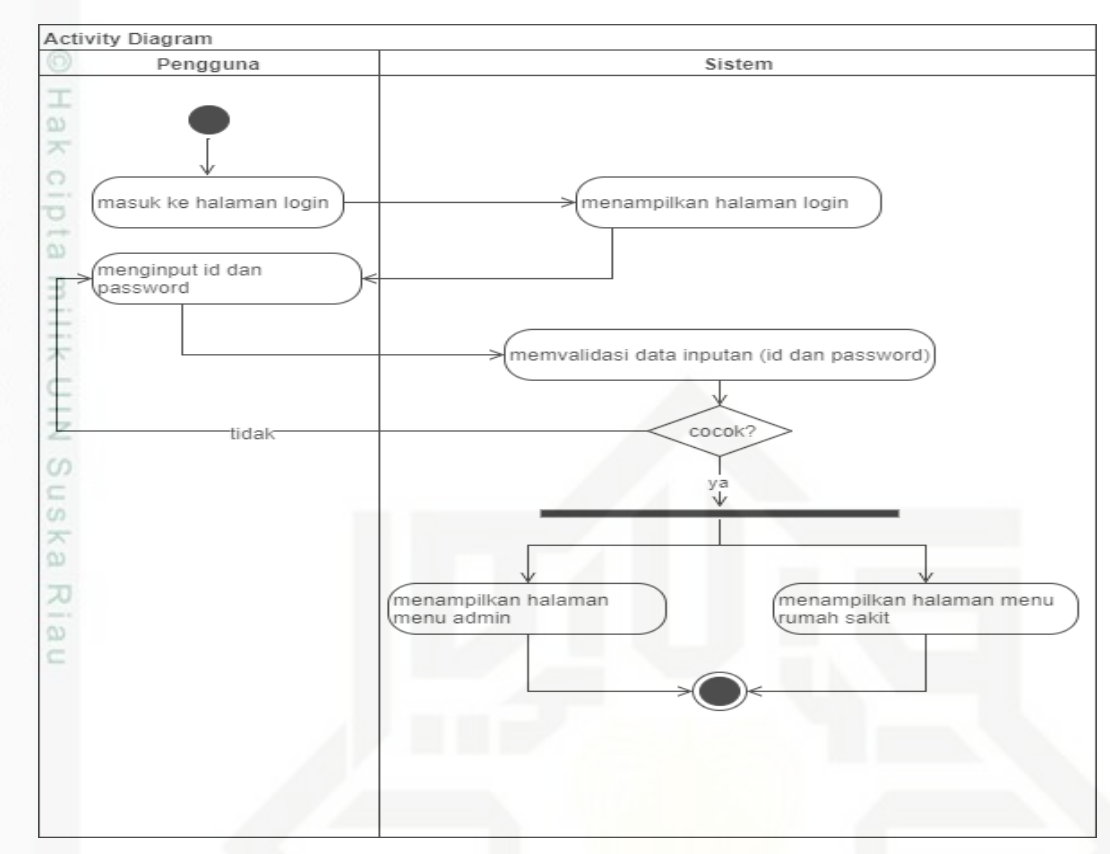

**Gambar 4.18.** *Activity Diagram* **Proses** *Login*

### **4.3.3.2.** *Activity Diagram* **Mengelola Data Kabupaten**

Tahapan proses mengelola data master kabupaten di dalam sistem dapat dilihat pada *activity diagram* di bawah ini.

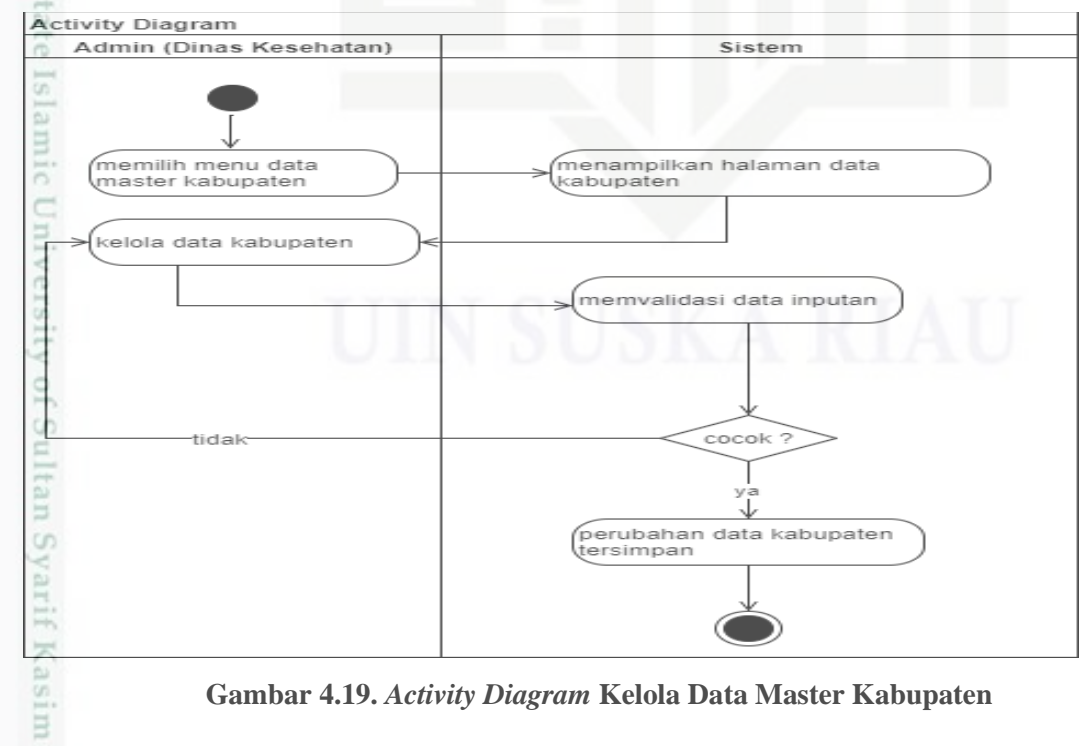

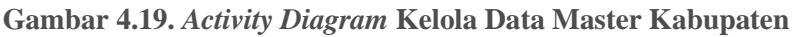

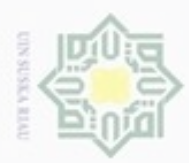

 $\infty$ 

N

### **4.3.3.3.** *Activity Diagram* **Mengelola Data Rumah Sakit**

I Tahapan proses mengelola data master rumah sakit di dalam sistem dapat m dilihat pada *activity diagram* di bawah ini.

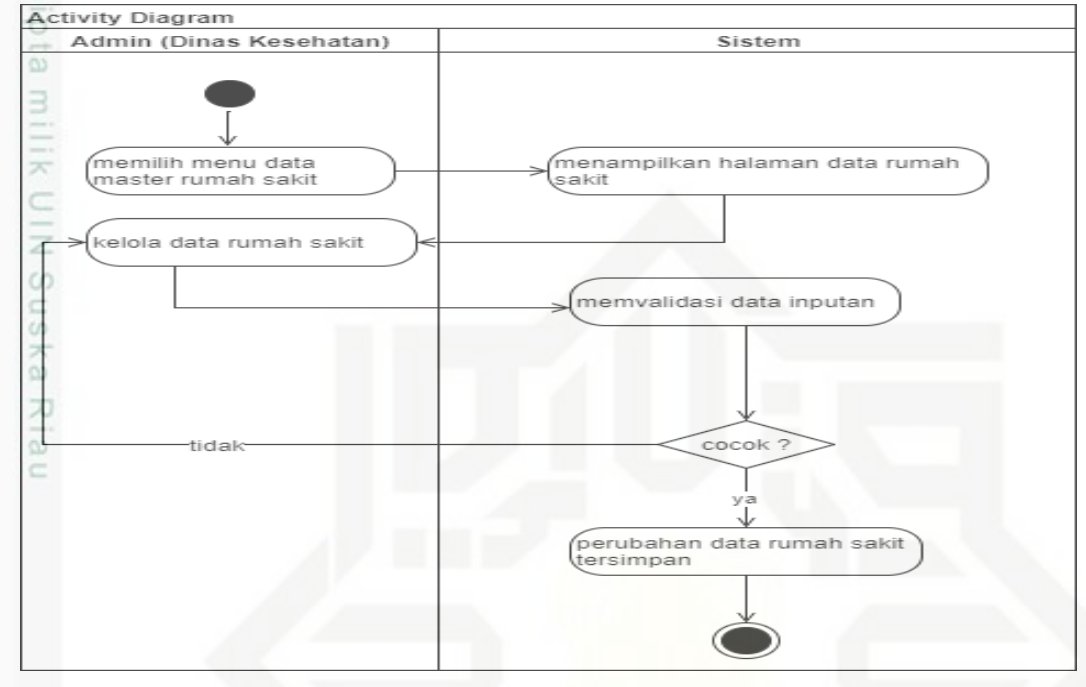

**Gambar 4.20.** *Activity Diagram* **Kelola Data Master Rumah Sakit**

### **4.3.3.4.** *Activity Diagram* **Mengelola Data ICD 10**

Tahapan proses mengelola data master ICD 10 di dalam sistem dapat dilihat pada *activity diagram* di bawah ini.

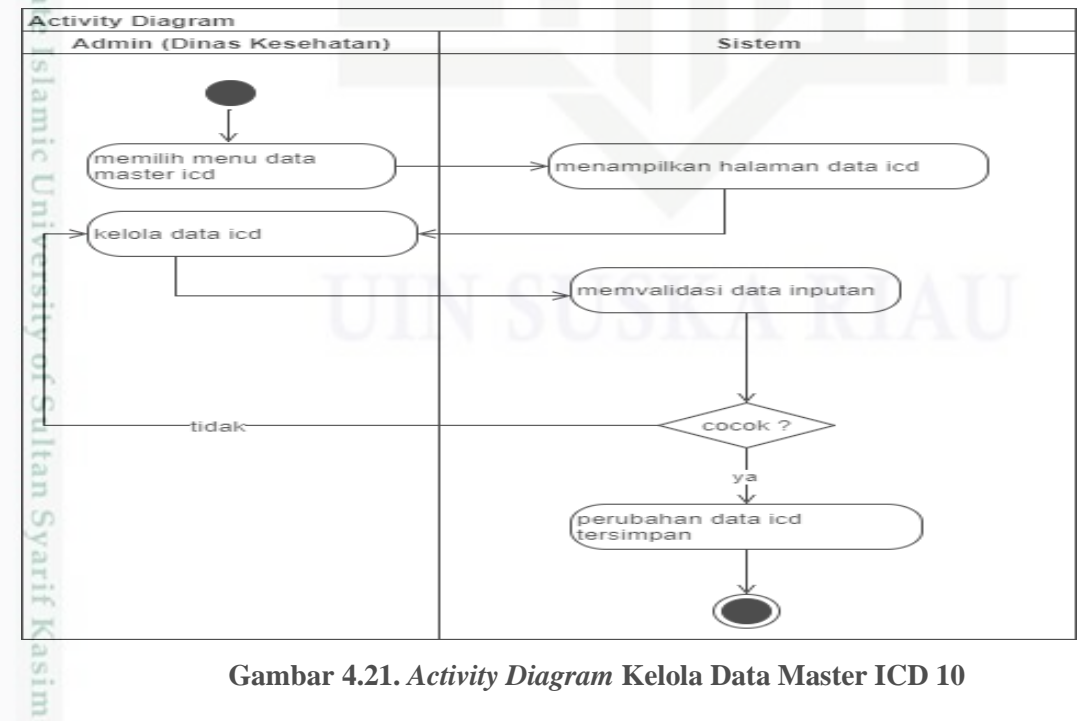

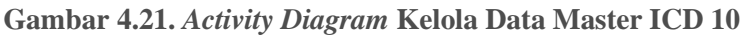

- Pengutipan Pengutipan tidak merugikan kepentingan yang wajar hanya untuk kepentingan pendidikan, penelitian, UIN Suska Riau benulsan karya ilmiah, penyusunan laporan, penulisan kritik atau tinjauan suatu masalah
- Dilarang mengumumkan dan memperbanyak sebagian atau seluruh karya tulis ini dalam bentuk apapun tanpa izin UIN Suska Riau  $\Box$

Riau

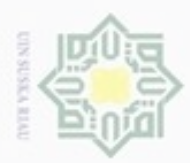

diphone mengulo

Pengutipan

hanya untuk kepentingan pendidikan,

penelitian,

benulsan

karya ilmiah, penyusunan laporan, penulisan kritik atau tinjauan suatu masalah

Riau

ini tanpa mencantumkan dan menyebutkan sumber

silut syns atau seluruh karya tulis

N

 $\Box$  $\infty$ 

### **4.3.3.5.** *Activity Diagram* **Mengelola Data penyakit**

I Tahapan proses mengelola data master Penyakit di dalam sistem dapat dilihat pada *activity diagram* di bawah ini.

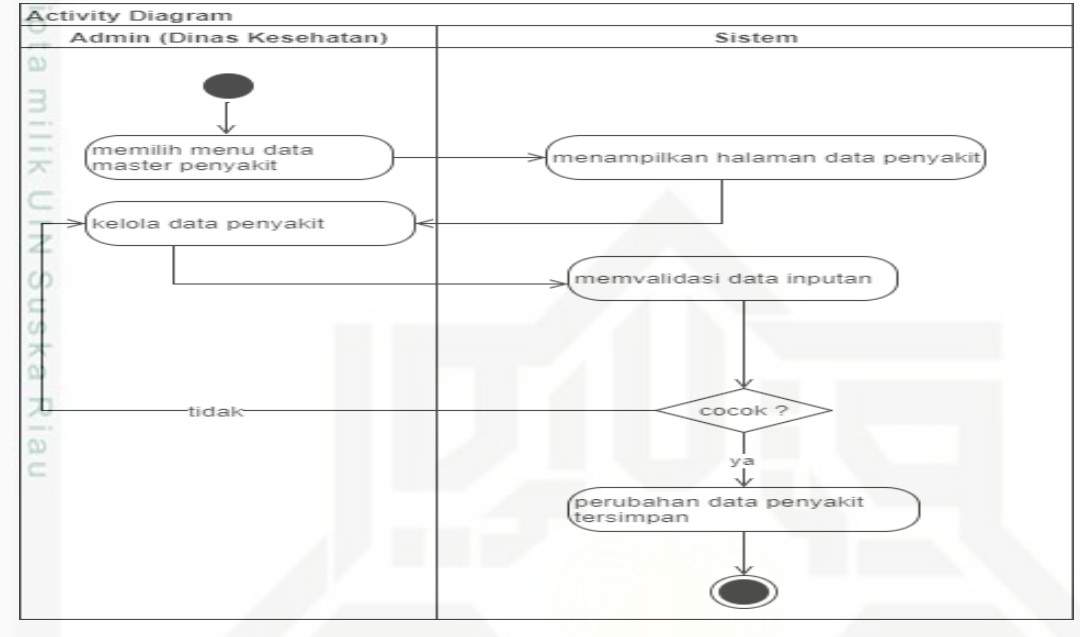

**Gambar 4.22.** *Activity Diagram* **Kelola Data Master Penyakit**

### **4.3.3.6.** *Activity Diagram* **Mengelola Data Pasien**

Tahapan proses mengelola data pasien di dalam sistem dapat dilihat pada

*activity diagram* di bawah ini.

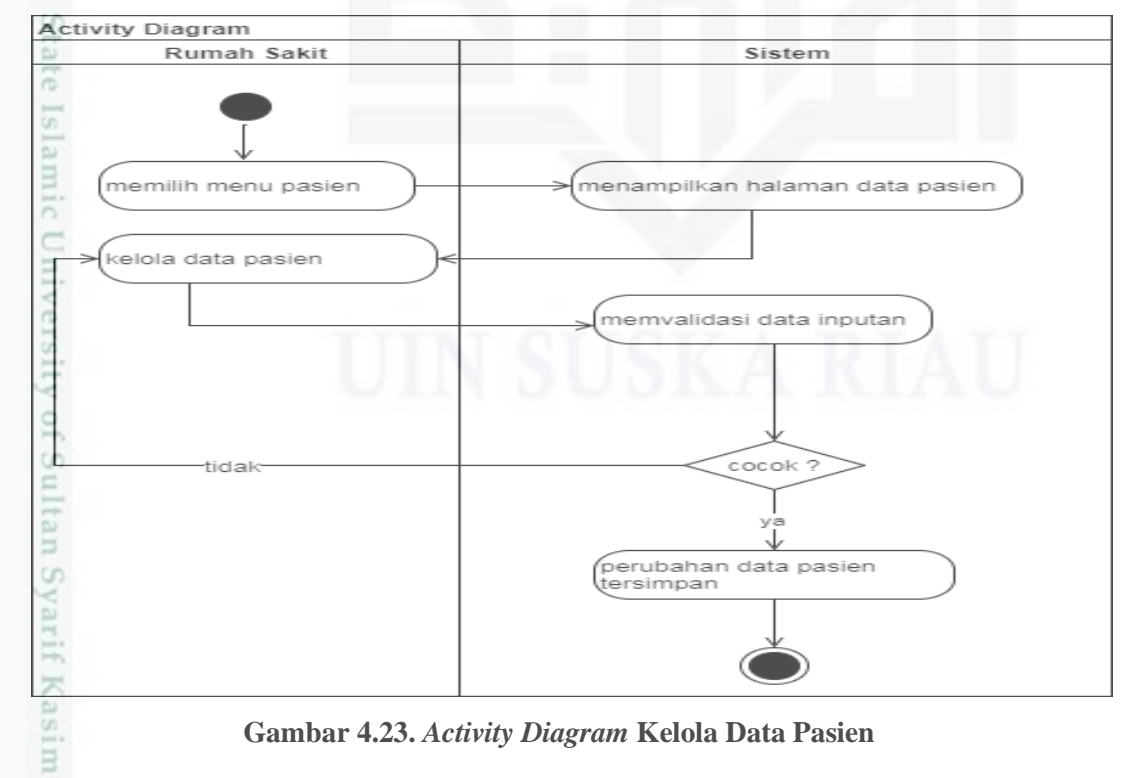

**Gambar 4.23.** *Activity Diagram* **Kelola Data Pasien**

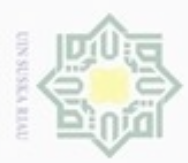

diphone mengulo

e/uex uninjes nepe uerbeges

sijnt

ini tanpa mencantumkan dan menyebutkan sumber

Pengutipan

ynjun e/wey

kepentingan pendidikan,

penelitian,

benulsan

karya ilmiah, penyusunan laporan, penulisan kritik atau tinjauan suatu masalah

Riau

N

 $\Box$  $\infty$ 

### **4.3.3.7.** *Activity Diagram* **Melihat Treemap**

I Tahapan proses melihat *Treemap* di dalam sistem dapat dilihat pada  $\alpha$ *activity diagram* di bawah ini.

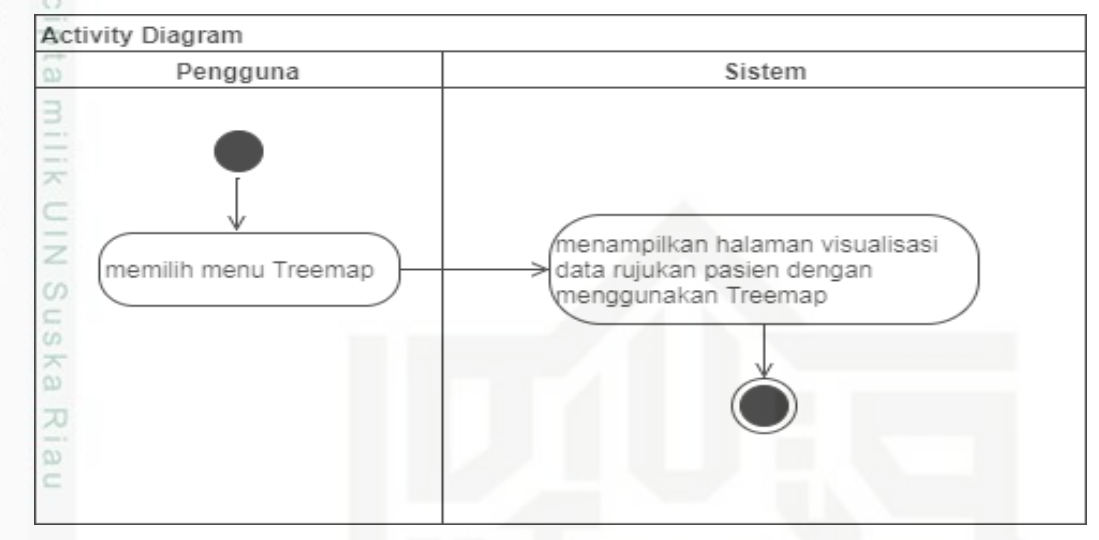

**Gambar 4.24.** *Activity Diagram* **Melihat Visualisasi Treemap**

### **4.3.3.8.** *Activity Diagram* **Mencetak Laporan**

Tahapan proses mencetak laporan di dalam sistem dapat dilihat pada *activity diagram* di bawah ini.

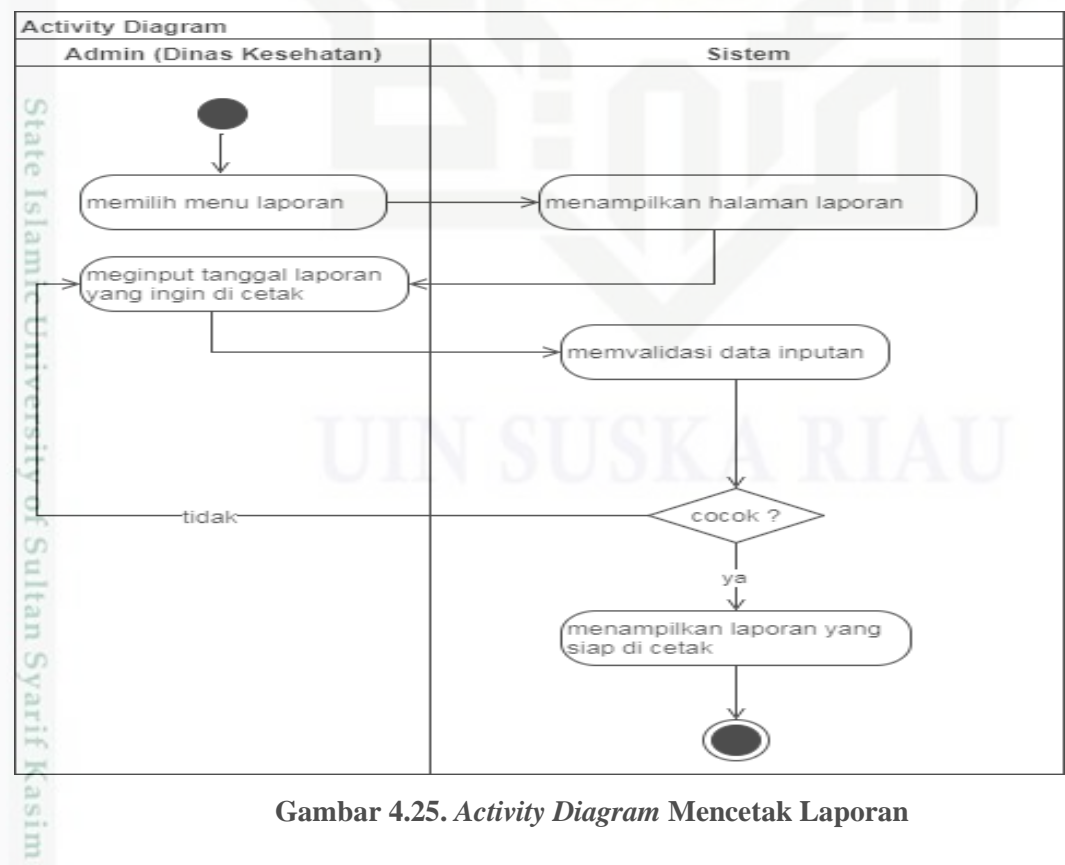

**Gambar 4.25.** *Activity Diagram* **Mencetak Laporan**

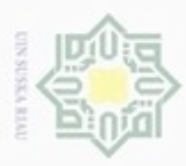

 $\sigma$ 

Hak Cipta Dilindungi Undang-Undang

Dilarang mengutip sebagian atau seluruh karya tulis ini tanpa mencantumkan dan menyebutkan sumber

N

### **4.3.4.** *Class Diagram*

I *Class diagram* menggambarkan struktur dan dekripsi *class, package* dan objek beserta hubungan satu sama lain. *Class diagram* membantu dalam membentuk atau menentukan kelas-kelas dari suatu perangkat lunak dan kelas diagram ini dapat memperlihatkan aturan-aturan dan tanggung jawab entitas-entitas yang menentukan perilaku perangkat lunak. *Class diagram* dari sistem visualisasi data penyakit di Provinsi Riau dapat dilihat pada gambar dibawah ini.

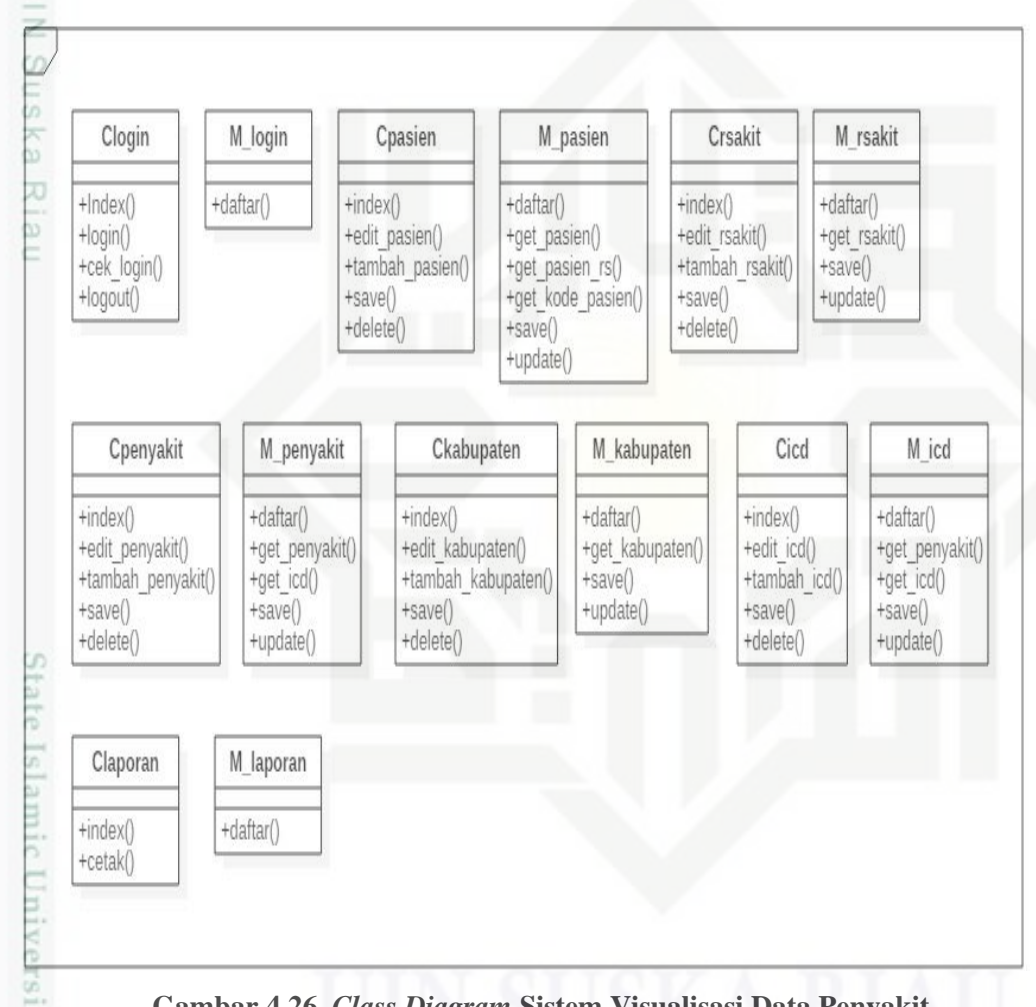

### **Gambar 4.26.** *Class Diagram* **Sistem Visualisasi Data Penyakit**

### **4.4. Perancangan**

局

Kasim Riau

Setelah dilakukan analisa terhadap sistem yang akan dibangun, maka langkah selanjutnya adalah melakukan perancangan sistem. Perancangan sistem visualisasi data penyakit antara lain:

Pengutipan hanya untuk kepentingan pendidikan, penelitian, penulisan karya itmiah, penyusunan laporan, penulisan kritik atau tinjauan suatu masalah

IV-38

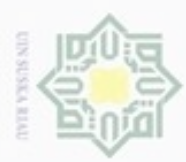

 $\sim$ 

### **4.4.2. Perancangan Tabel**

 $\frac{1}{2}$ Deskripsi tabel yang dirancang pada *database* berdasarkan diagram class yang telah dibuat dapat dijelaskan sebagai berikut:

**Tabel 4.14. Perancangan Tabel**

| No                                | Nama Tabel  | Deskripsi                                                                   | Atribute  | Primary<br>Key | Foreign<br>Key |
|-----------------------------------|-------------|-----------------------------------------------------------------------------|-----------|----------------|----------------|
| $\mathcal{R}$                     |             | Menyimpan data                                                              | -kabID    | -kabID         |                |
| $1 -$<br>z                        | Kabupaten   | Kabupaten/Kota di<br>Provinsi Riau                                          | -kabNama  |                |                |
| $\frac{6}{5}$<br>Ka<br>Riau<br>2. | rumah_sakit | Menyimpan data<br>rumah sakit di tiap<br>Kabupaten/Kota di<br>Provinsi Riau | $-rsID$   | $-rsID$        | -rsKabID       |
|                                   |             |                                                                             | -rsKabID  |                |                |
|                                   |             |                                                                             | -rsNama   |                |                |
|                                   |             |                                                                             | -jenis    |                |                |
|                                   |             |                                                                             | -kelas    |                |                |
|                                   |             |                                                                             | -alamat   |                |                |
|                                   |             |                                                                             | -direktur |                |                |
|                                   |             |                                                                             | -kode_pos |                |                |
|                                   |             |                                                                             | $-tlp$    |                |                |
|                                   |             |                                                                             | -email    |                |                |
| S                                 |             |                                                                             | -website  |                |                |
| ate<br>Islamic Universit          | pasien      | Menyimpan data                                                              | -pasID    | -pasID         | -pasRsID       |
|                                   |             | pasien berobat                                                              | -pasNama  |                | -pasPenID      |
|                                   |             |                                                                             | -pasUmur  |                |                |
|                                   |             |                                                                             | -jenkel   |                |                |
|                                   |             |                                                                             | -alamat   |                |                |
|                                   |             |                                                                             | -tlp      |                |                |
|                                   |             |                                                                             | -pasRsID  |                |                |
|                                   |             |                                                                             | -pasPenID |                |                |
|                                   |             |                                                                             | -tgl      |                |                |
| of Sultan Sycrif Kasim Riau       | penyakit    | Menyimpan data<br>penyakit/diagnosa/g<br>olongan sebab sakit<br>pasien      | -penID    | -penID         | -penIcdID      |
|                                   |             |                                                                             | -penNama  |                |                |
|                                   |             |                                                                             | -penIcdID |                |                |
|                                   |             |                                                                             |           |                |                |
|                                   |             |                                                                             |           |                |                |
|                                   |             |                                                                             |           |                | $IV-39$        |

Hak Cipta Dilindungi Undang-Undang

. Dilarang mengutip sebagian atau seluruh karya tulis ini tanpa mencantumkan dan menyebutkan sumber:

a. Pengutipan hanya untuk kepentingan pendidikan, penelitian, penulisan karya ilmiah, penyusunan laporan, penulisan kritik atau tinjauan suatu masalah. b. Pengutipan tidak merugikan kepentingan yang wajar UIN Suska Riau

. Dilarang mengumumkan dan memperbanyak sebagian atau seluruh karya tulis ini dalam bentuk apapun tanpa izin UIN Suska Riau

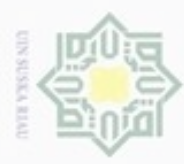

Hak Cipta Dilindungi Undang-Undang

 $\bigcirc$ 

donbuew buezello

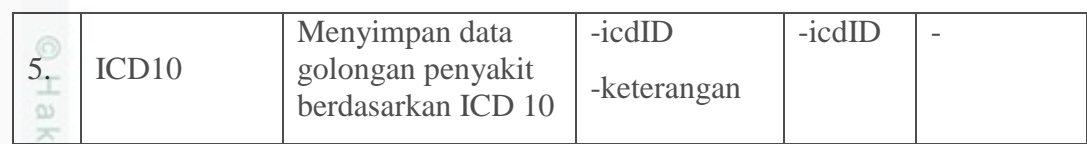

### **4.4.3. Perancangan Antar Muka (***Interface***)**

*Interface* sistem merupakan sebuah sarana pengembangan sistem yang digunakan untuk membuat komunikasi dan penyampaian informasi lebih mudah dan konsisten antara sistem dengan *user*. *Interface* meliputi tampilan yang baik, mudah dipahami dan tombol-tombol yang familiar serta *user friendly*. Berikut ini beberapa rancangan antar muka dari sistem visualisasi data peyakit dengan metode *Treemap*. 灭

### **4.4.3.1. Rancangan Menu Login**

Untuk dapat menggunakan sistem ini pengguna harus melakukan autentifikasi pengguna dengan mengisi id dan *password* yang telah terdaftar di *database* system, kemudian pengguna menekan *button login*.

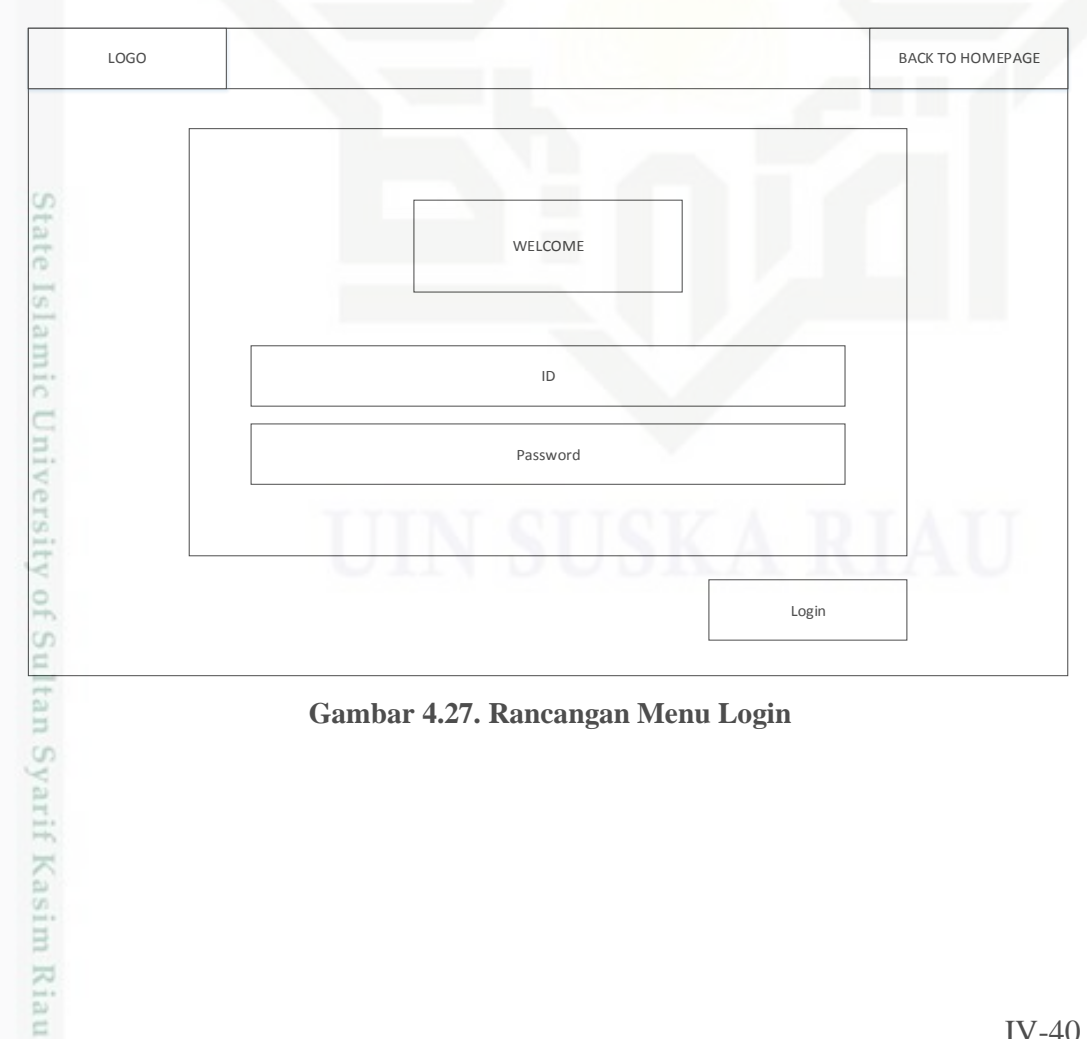

**Gambar 4.27. Rancangan Menu Login**

Pengutipan hanya untuk kepentingan pendidikan, penelitian, penulisan karya itmiah, penyusunan laporan, penulisan kritik atau tinjauan suatu masalah

sebagian atau seluruh karya tulis ini tanpa mencantumkan dan menyebutkan sumber

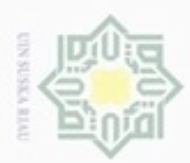

Dilarang mengutip sebagian atau seluruh karya tulis ini tanpa mencantumkan dan menyebutkan sumber

Pengutipan hanya untuk kepentingan pendidikan, penelitian, penulisan

N

ö  $\alpha$ 

### **4.4.3.2. Rancangan Antar Muka Halaman Admin (Setelah Login)**

I Setelah admin (Dinas Kesehatan) login, maka akan muncul halaman  $\sim$ awal pada admin dengan menu home, profil, master, *Treemap* dan *report* serta disediakan *button* logout untuk keluar dari sistem.

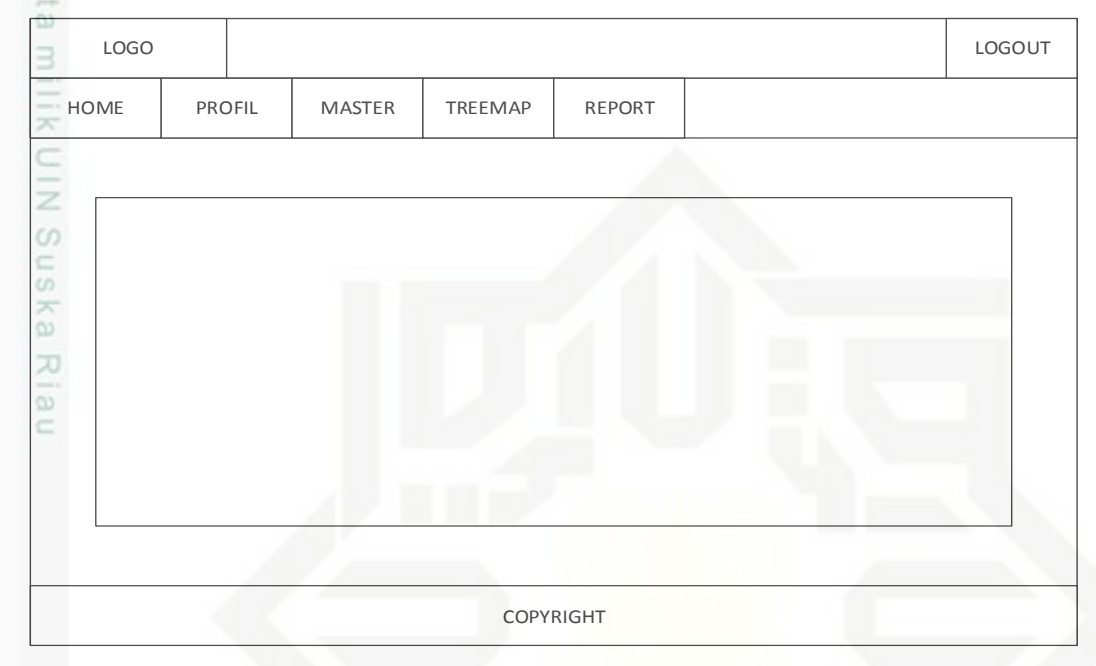

**Gambar 4.28. Rancangan Halaman Admin**

### **4.4.3.3. Rancangan** *Form* **Kabupaten**

Pada form kabupaten ini admin dapat menginput data kabupaten yang  $c$ ada di Provinsi Riau. Gambar 4.29. adalah rancangan *form input* kabupaten.

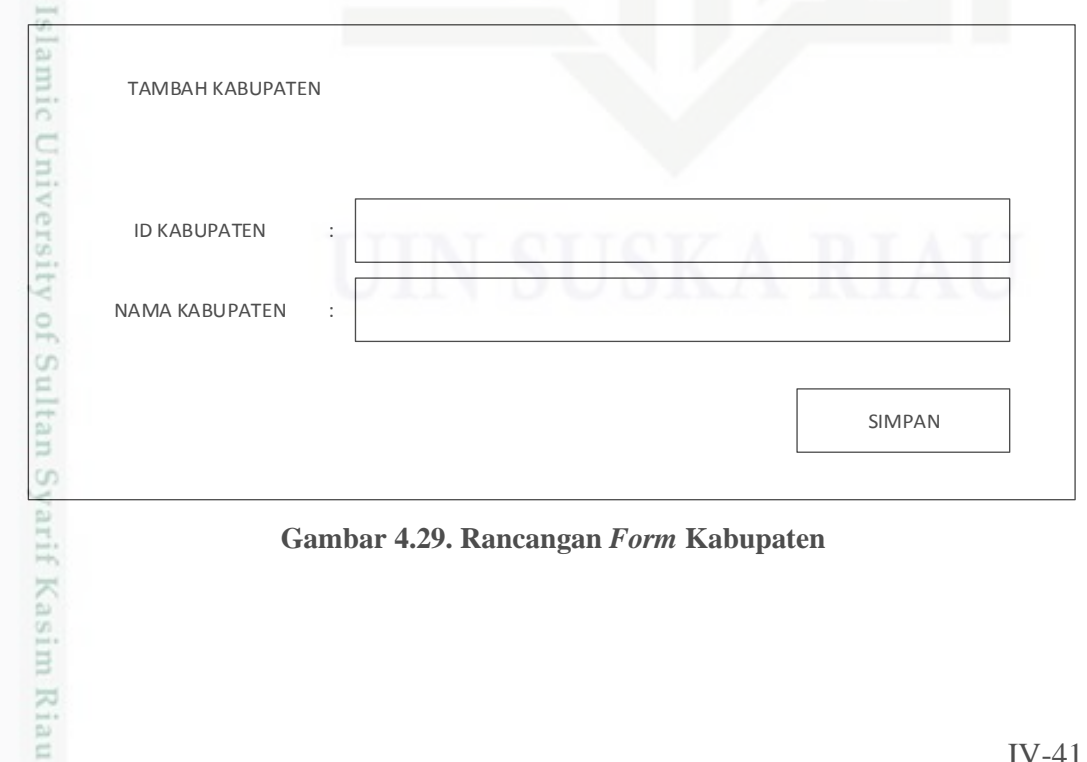

**Gambar 4.29. Rancangan** *Form* **Kabupaten**

karya ilmiah, penyusunan laporan, penulisan kritik atau tinjauan suatu masalah

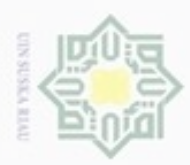

ö

Hak Cipta Dilindungi Undang-Undang

 $\omega$ 

Dilarang mengutip sebagian atau seluruh karya tulis ini tanpa mencantumkan dan menyebutkan sumber

Pengutipan hanya untuk kepentingan pendidikan, penelitian, penulisan

N

### **4.4.3.4. Rancangan** *Form* **Rumah Sakit**

 $\frac{1}{2}$ Pada *form* rumah sakit ini admin dapat menginput data rumah sakit yang ada di setiap kabupaten di Provinsi Riau. Gambar 4.30. adalah rancangan *form input* rumah sakit.

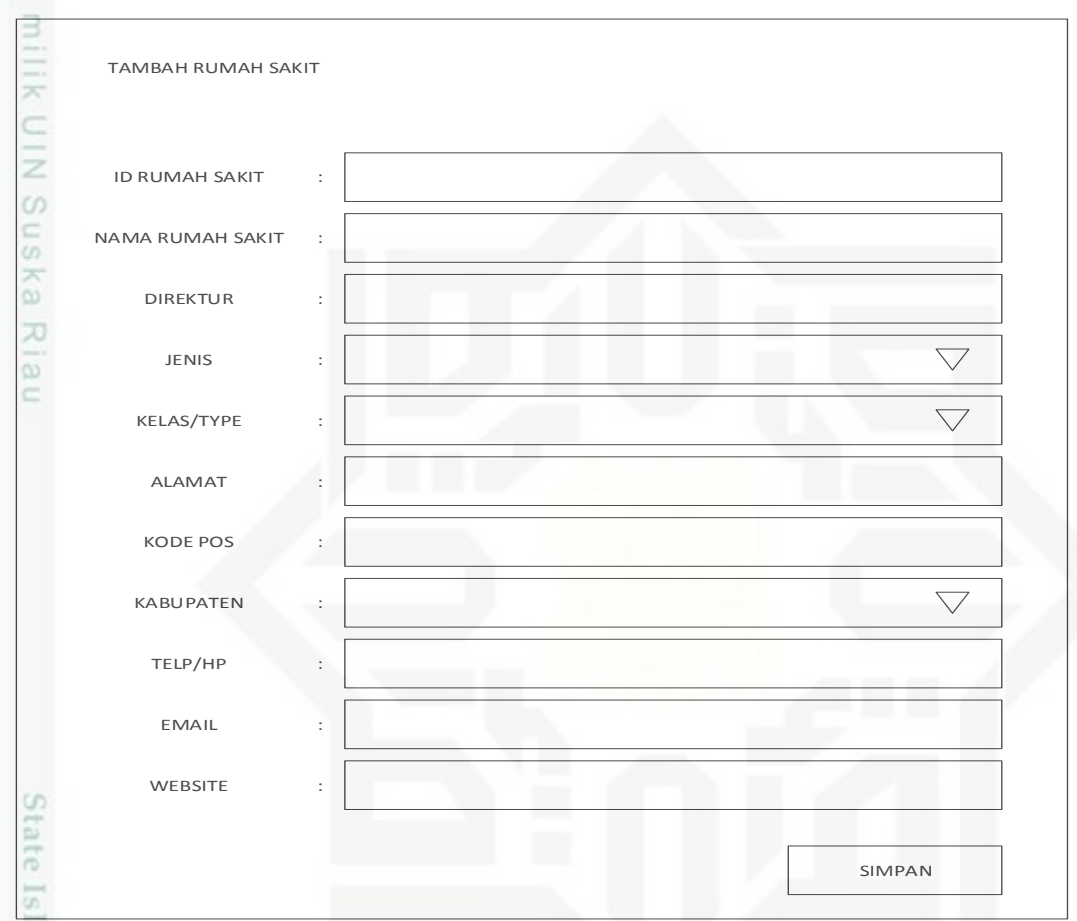

**Gambar 4.30. Rancangan** *Form* **Rumah Sakit**

### **4.4.3.5. Rancangan** *Form* **ICD 10**

Pada *form* ICD 10 ini admin dapat menginput data golongan penyakit berdasarkan ICD 10 yang menjadi rujukan dalam penulisan diagnosa pasien pada data rekam medik pasien. Gambar 4.31. adalah rancangan *form input* ICD 10.

karya ilmiah, penyusunan laporan, penulisan kritik atau tinjauan suatu masalah

m

Sultan Syarif Kasim Riau

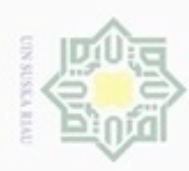

Hak Cipta Dilindungi Undang-Undang

 $\widehat{\omega}$ 刀

9

tan Syarif Kasim Riau

Dilarang menguup sebagan atau seluruh karya tulis ini tanpa mencantumkan dan menyebutkan sumber

N

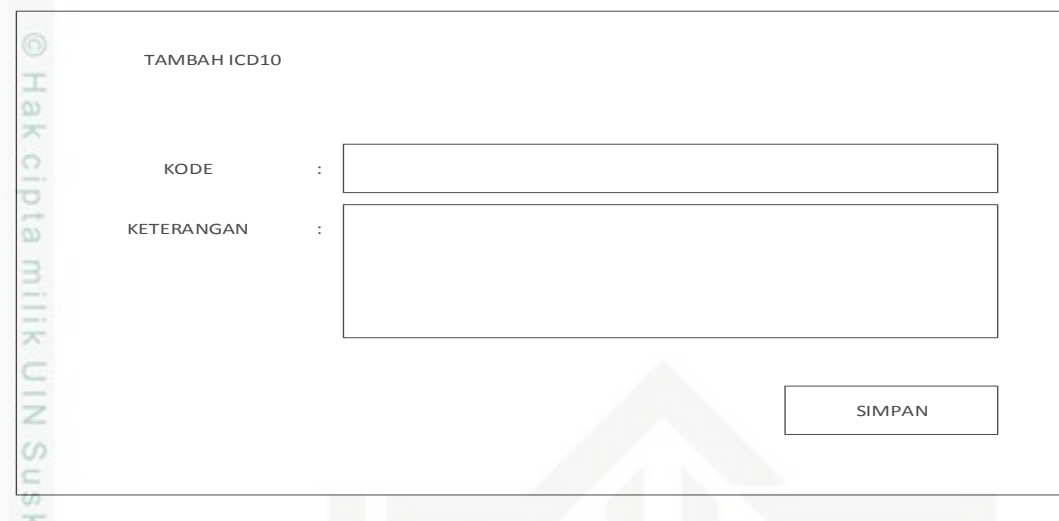

**Gambar 4.31. Rancangan** *Form* **ICD 10**

### **4.4.3.6. Rancangan** *Form* **Penyakit**

Pada *form* penyakit ini admin dapat menginput data penyakit, diagnosa dan golongan sebab sakit pasien. Gambar 4.32. adalah rancangan *form input* penyakit.

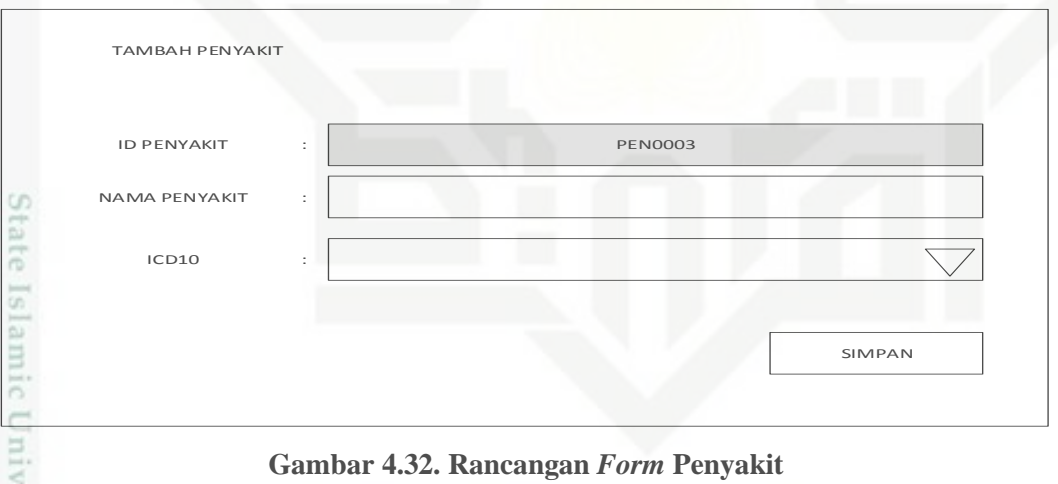

**Gambar 4.32. Rancangan** *Form* **Penyakit**

### **4.4.3.7. Rancangan Menu** *Treemap*

Pada gambar di bawah ini adalah rancangan menu untuk melihat hasil visualisasi data menggunakan metode *Treemap.*

Pengutipan hanya untuk kepentingan pendidikan, penelitian, penulisan karya ilmiah, penyusunan laporan, penulisan kritik atau tinjauan suatu masalah

IV-43

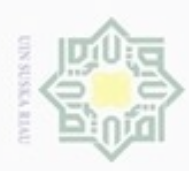

Dilarang menguup sebagan atau seluruh karya tulis ini tanpa mencantumkan dan menyebutkan sumber

Pengutipan hanya untuk kepentingan pendidikan, penelitian, penulisan

N

ö  $\alpha$ 

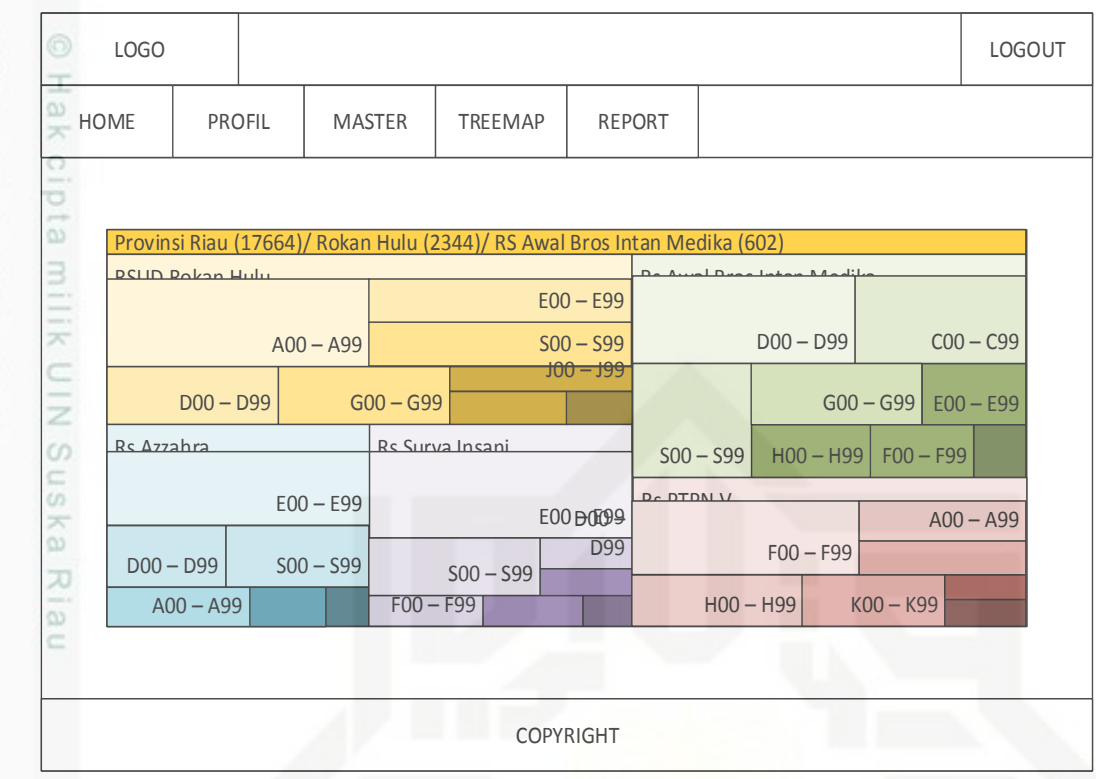

**Gambar 4.33. Rancangan Menu** *Treemap*

### **4.4.3.8. Rancangan Menu Report**

Pada *form report* ini admin dapat mencetak laporan data penyakit di Provinsi Riau dengan beberapa kategori. Gambar 4.34. adalah rancangan *form*  cetak laporan.

![](_page_43_Figure_5.jpeg)

**Gambar 4.34. Rancangan** *Form* **Report**

karya ilmiah, penyusunan laporan, penulisan kritik atau tinjauan suatu masalah

![](_page_44_Picture_0.jpeg)

 $03$ 

diphone mengulo

Pengutipan

N

 $\sigma$  $\infty$ 

Pengutipan tidak merugikan kepentingan yang wajar

hanya untuk kepentingan pendidikan, penelitian,

sebagian atau seluruh karya tulis ini tanpa mencantumkan dan menyebutkan sumber

Dilarang mengumumkan dan memperbanyak sebagian atau seluruh karya tulis ini dalam bentuk apapun tanpa izin UIN Suska Riau

UIN Suska Riau

benulsan

karya ilmlah, penyusunan laporan, penulisan kritik atau tinjauan suatu masalah

Riau

### **4.4.3.9. Rancangan Antar Muka Halaman Rumah Sakit (Setelah Login)**

I Setelah user (rumah sakit) login, maka akan muncul halaman awal dengan menu home, profil, *Treemap*, pasien dan *report* serta disediakan *button*  logout untuk keluar dari sistem.

![](_page_44_Figure_3.jpeg)

**Gambar 4.35. Rancangan Halaman Rumah Sakit**

### **4.4.3.10. Rancangan** *Form* **Pasien**

Pada *form* pasien rumah sakit dapat menginput data pasien. Gambar 4.36. adalah rancangan *form input* pasien.

![](_page_44_Figure_7.jpeg)

![](_page_44_Figure_8.jpeg)